# **Page design**

# **Introduction**

While processing a text  $TrX$  makes use of the actual  $\hspace{1.5mm}$  and  $\sum$  is ize (height). As soon as \vsize is exceeded TEX's output routine is launched. The output routine deals with the typeset part — most of the time this will be a page. It takes care of typesetting the headers and footers, the page number, the backgrounds and footnotes, tables and figures. This rather complex process makes it obvious that the output routine actually makes use of more dimensions than \hsize and \vsize.

## **Paper dimensions**

With the command \setuppapersize the dimensions of the paper being used are defined. There is a difference between the dimensions for typesetting and printing.

```
\setuppapersize [\ldots, \ldots] [\ldots, \ldots]OPTIONAL
1 A3 A4 A5 A6 letter ... CD IDENTIFIER landscape mirrored rotated 90 180 270
2 negative inherits from \setuppapersize
```
The dimensions of DIN formats are given in table 1.1.

| format | size in mm        | format | size in mm       |
|--------|-------------------|--------|------------------|
| A0     | $841 \times 1189$ | A5     | $148 \times 210$ |
| A1     | $594 \times 841$  | A6     | $105 \times 148$ |
| A2     | $420 \times 594$  | A7     | $74 \times 105$  |
| A3     | $297 \times 420$  | Α8     | $52 \times 74$   |
| A4     | $210 \times 297$  | A9     | $37 \times 52$   |

**Table 1.1** Default paper dimensions

There are a great number of standardized formats like B0-B9 and C0-C9. These formats are predefined inConTEXt as well. You can also use: letter, legal, folio and executive, envelope 9-14, monarch, check, DL and CD. Another series of predefined formats comprise the RA and SRA types of paper sizes.

A new format can be defined by:

```
\definepapersize [ .^1.] [ . . , .^2. , . .]1 IDENTIFIER
2 width = DIMENSION
  height = DIMENSION
  offset = DIMENSION
   scale = NUMBER
```
For example CD was defined as: \definepapersize[CD][width=12cm,height=12cm] After defining CD you can type: \setuppapersize[CD][A4]

This means that for typesetting ConTEXt will use the newly defined size CD. The resulting, rather small page, is positioned on an A4 paper size. This second argument is explained in detail later.

ConT<sub>E</sub>Xt can also be used to produce screen documents. For that purpose a number of screen formats are available that relate to the screen dimensions. You can use: S3--S6. These generate screens with widths varying from 300 to 600 pt and a height of 3/4 of the width.

When one chooses another paper format than A4, the default settings are scaled to fit the new size.

All defined paper sizes can be used either in portrait or landscape orientation. You can tell ConTEXt the orientation of the paper in the \setupapersize command:

```
\setuppapersize[CD][A4,landscape]
```
#### **Page texts**

Page texts are texts that are placed in the headers, footers, margins and edges of the so called pagebody. This sentence is for instance typeset in the bodyfont in the running text. The fonts of the page texts are set up by means of different commands. The values of the parameters may be something like style=bold but style=\ss\bf is also allowed. Setups like style=\ssbf are less obvious because commands like \cap will not behave the way you expect.

Switching to a new font style (\ss) will cost some time. Usually this is no problem but in interactive documents where we may use interactive menus with dozens of items and related font switches the effect can be considerable. In that case a more efficient font switching is:

```
\setuplayout[style=\ss]
```
Border texts are setup by its command and the related key. For example footers may be set up with the key letter:

```
\setupfooter[style=bold]
```
## **Page composition**

In page composition we distinguish the main text area, headers and footers, and the margins (top, bottom, right and left). The main text flows inside the main text area. When defining a layout, one should realize that the header, text and footer areas are treated as a whole. Their position on the page is determined by the topspace and backspace dimensions (see picture 1.1).

The header is located on top and the footer below of the main text area. Normally, in the header and footer page numbers and running titles are placed. The left and/or right margins are often used for structural components like marginal notes and/or chapter and section numbers. The margins are located in the backspace (along the spine) and in the white space to the right/left

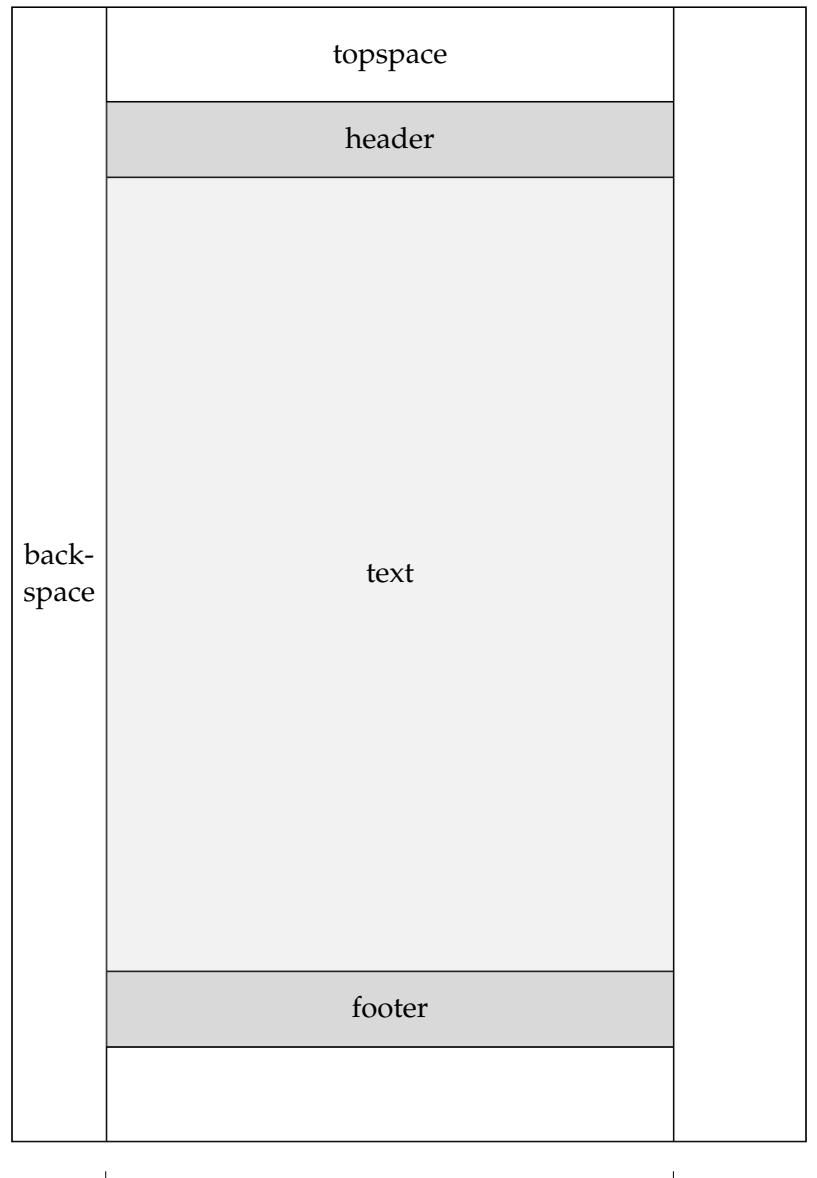

I margin and margin margin margin margin

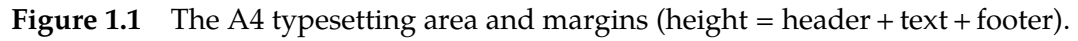

**left** of the main text area. Their width has *no* influence on the location of the typesetting area on right the page.

On the contrary, the height of the header and footer influences the height of the text area. When talking about the height, we think of the sum of the header, text and footer areas. This approach enables you to occasionally hide the header and/or footer, without introducing inconsistency in the layout.

The dimensions and location of all those areas are set up with \setuplayout.

Setting up the left or right margin has no influence on the typesetting area. In paper documents this parameter is only of use when keywords or other text are placed in the margin (hyphenation).

#### $\setminus$ setuplayout  $[\ldots, \ldots, \ldots]$

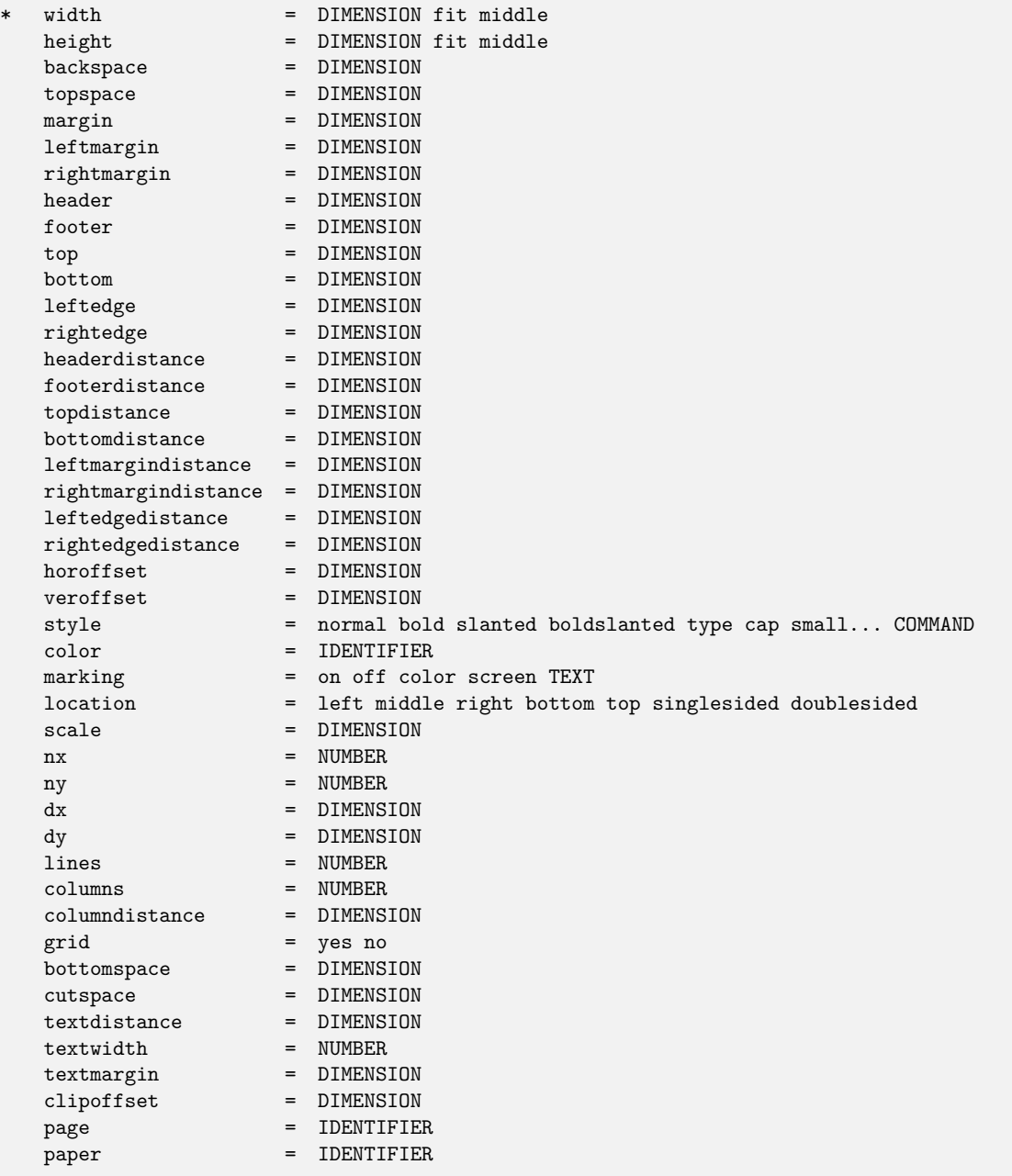

For paper documents it is sufficient to set up the height, header, footer, top space and back space. For electronic and screen documents however we need some extra space for navigational tools (see chapter ??). In screen documents it is common practice to use backgrounds. Therefore it is also possible to set up the space between the text area and the header and footer on a page, and thereby visually separating those areas.

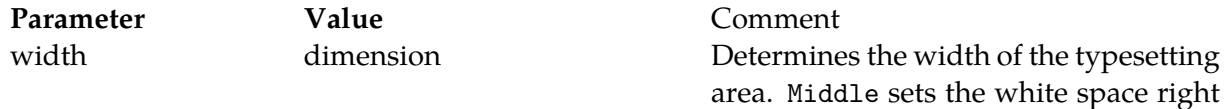

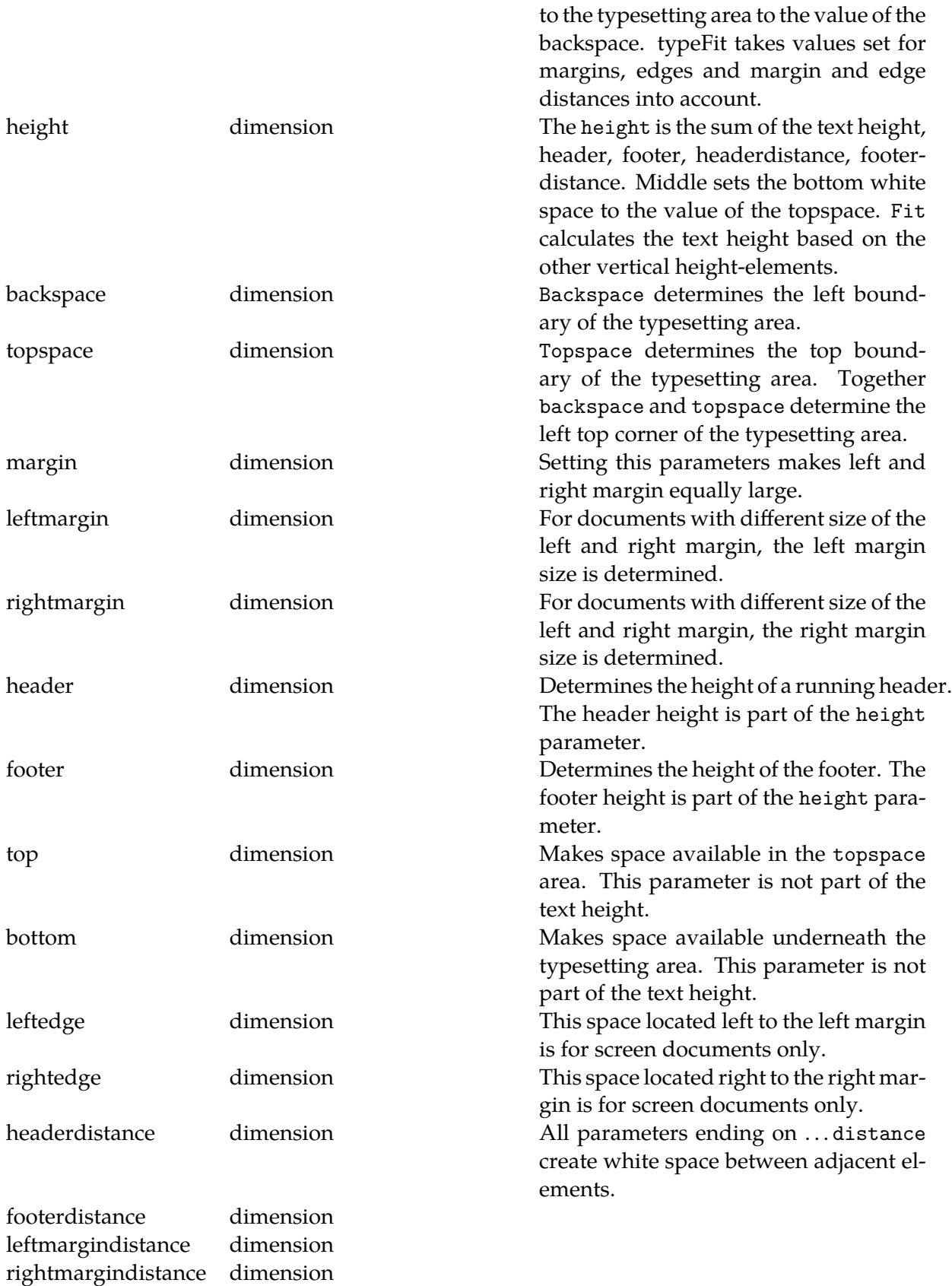

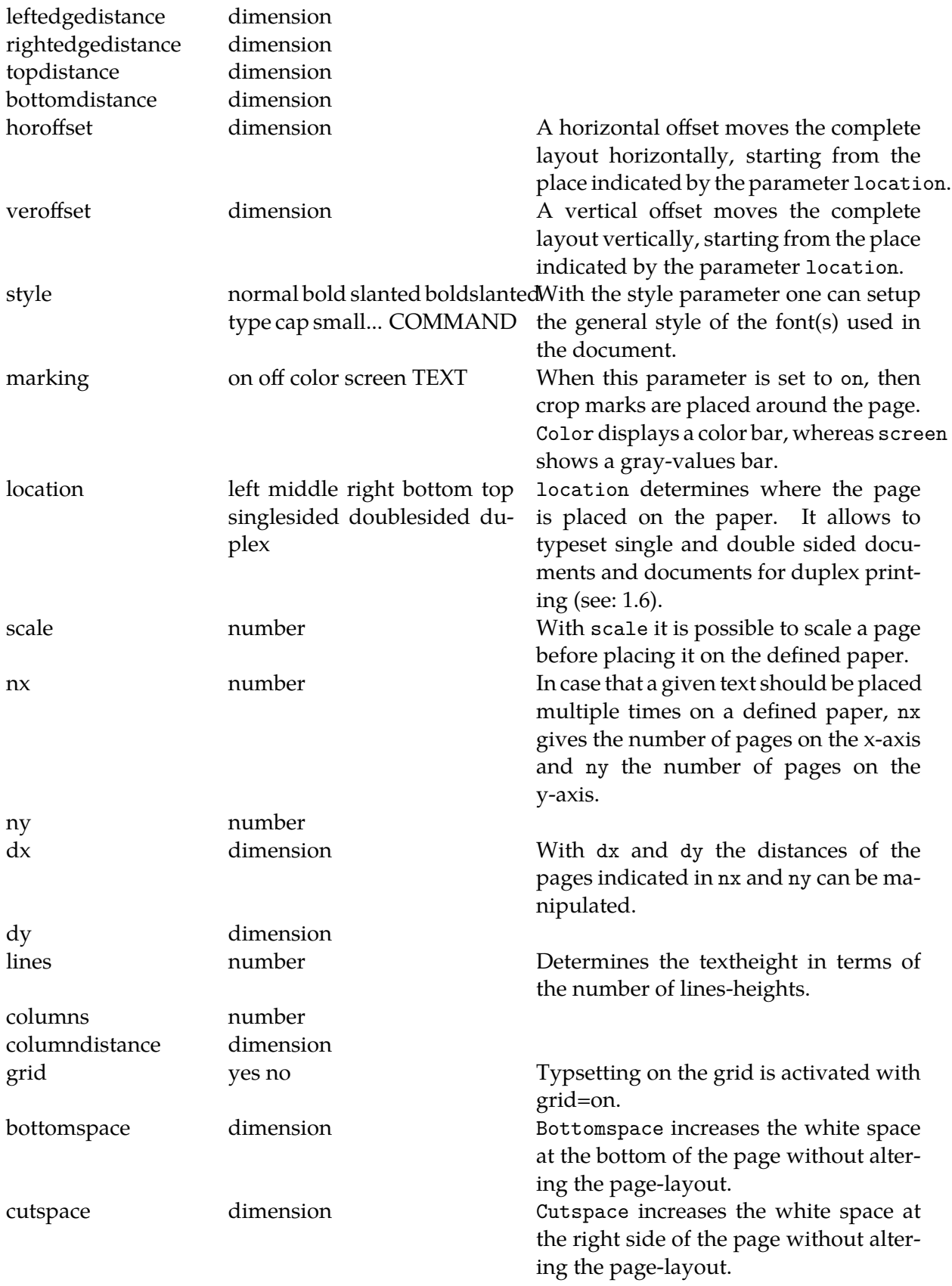

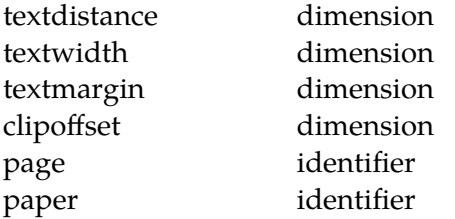

In order to get information on the current settings the following commands can be issued:

 $\text{Showframe}$  [...] OPTIONAL TEXT margin edge

The dimensions can be displayed by:

\showsetups

A multi-page combination of both is generated with:

\showlayout

The width of a text is available as \hsize and the height as \vsize. To be on the safe side one can better use ConTEXt's \dimen-registers \textwidth and \textheight, \makeupwidth and \makeupheight.

When we are typesetting in one column of text \textwidth and \makeupwidth are identical. In case of a two columned text the \textwidth is somewhat less than half the makeupwidth. The \textheight is the \makeupheight minus the height of the header and footer.

| variable      | meaning                  |  |  |
|---------------|--------------------------|--|--|
| \makeupwidth  | width of a text          |  |  |
| \makeupheight | height of a text         |  |  |
| \textwidth    | width of a column        |  |  |
| \textheight   | height - header - footer |  |  |

**Table 1.2** Some \dimen variables

There are also other dimensions available like \leftmarginwidth and \footerheight, but be aware of the fact that you can only use these variables, you can not set them up. The width of a figure could for instance be specified as width=.9\leftmarginwidth.

Basically documents are typeset automatically. However, in some cases the output would become much better if a line would be moved to another page. For these situations you can adjust the layout temporarily (just for that page) by typing:

```
\adaptlayout [\ldots, \ldots] [\ldots, \frac{2}{n}, \ldots]OPTIONAL
1 NUMBER
2 height = DIMENSION max
   lines = NUMBER
```
The use of this command should be avoided inside a text, because after altering your document the adjustment could possibly not be necessary anymore. So, if you use this command, use it at the top of your document. For example:

```
\adaptlayout[21,38][height=+.5cm]
```
The layout of page 21 and 38 will temporarily be 0.5 cm higher though the footer will be maintained at the same height. The numbers to be specified are the page numbers in the output file.

If the layout is disturbed you can reset the layout by:

```
\setuplayout[reset]
```
In some commands you can set up the parameters width and height with the value fit. In that case the width and height are calculated automatically.

On the next pages we will show a number of A5 page layouts centered on an A4. The default setups (dimensions) are adequate for standard documents like manuals and papers. The setup adjusts automatically to the paper size. Note the use of middle while setting up the parameters width and height.

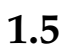

 $\sqrt{ }$ 

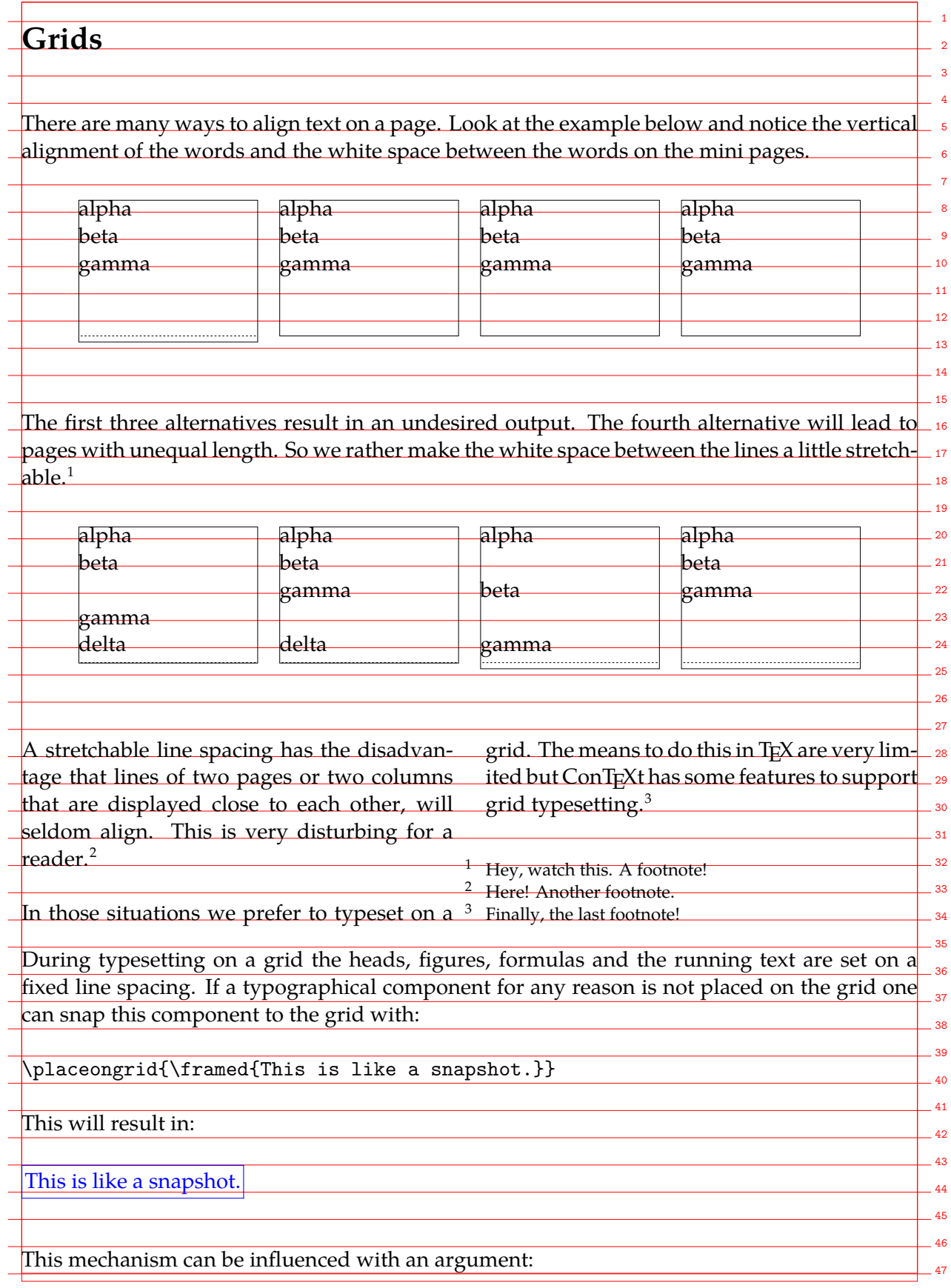

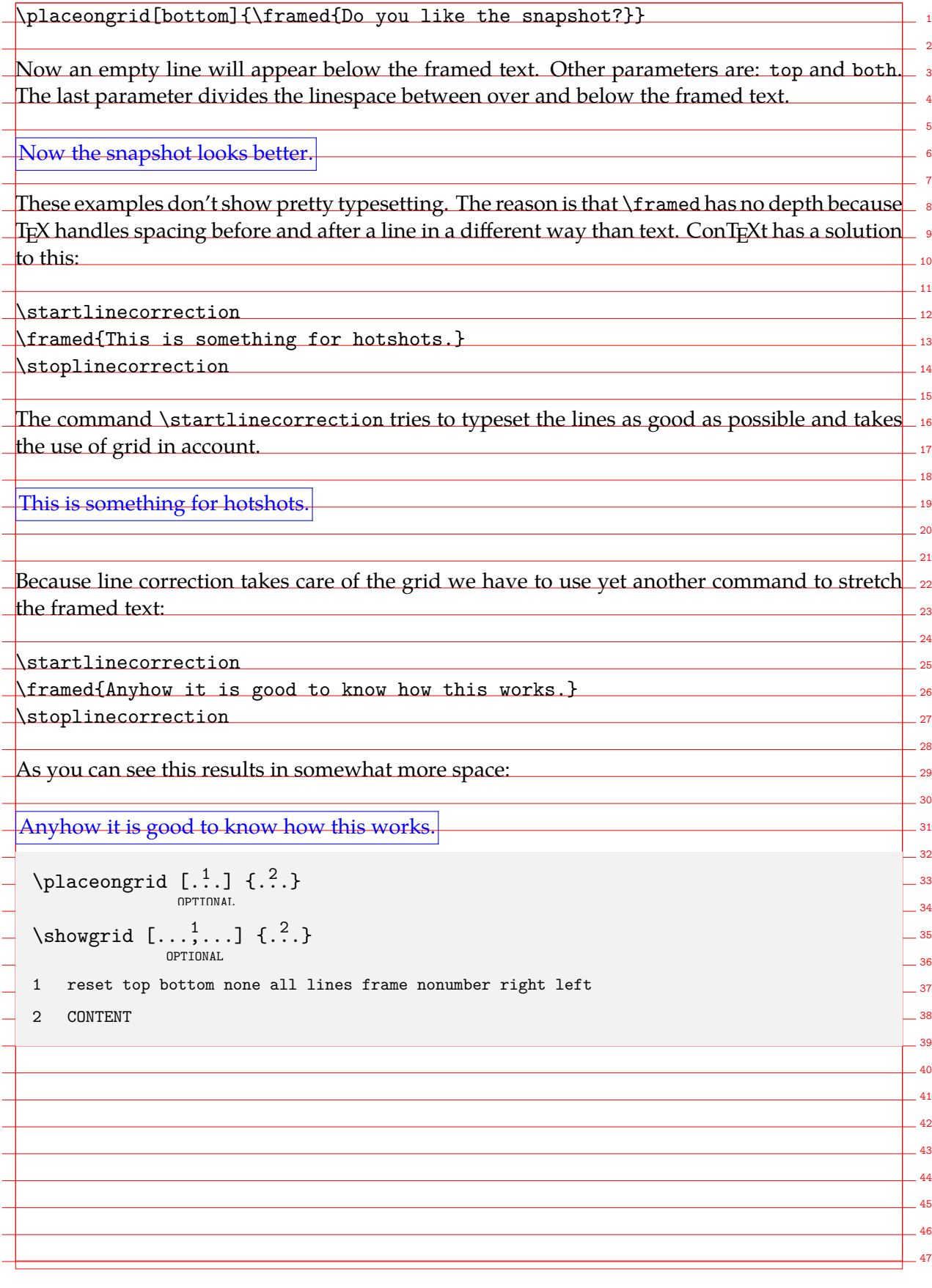

#### **1.6 Printing**

In an earlier section we used page and paper dimensions. In this section we will discuss how these two can be manipulated to yield a good output on paper.

In figure 1.3 and 1.4 we see some alternatives to manipulate the page composition by means of \setuppapersize and\setuplayout. So it is possible to put a page in a corner or in the middle of the paper, to copy a page and to use cutting marks.

When the parameter paper size is set to landscape width and height are interchanged. This is not the same as rotation! Rotation is done by typing 90, 180 and 270 in the first argument of \setuppapersize.

```
\setuppapersize[A5,landscape][A4]
```
These examples don't show that we can correct for duplex printing. For example when we type:

```
\setuppapersize[A5][A4]
\setuplayout[location=middle,marking=on]
```
the front and back side will be placed in the middle of the paper. The markings enable you to cut the paper at the correct size. If we only want to cut twice, we type:

```
\setupppapersize[A5][A4]
\setuplayout[location=duplex]
```
This has the same meaning as {duplex, left}. At this setup ConTEXt will automatically move front and back side to the correct corner. In figure 1.2 we show both alternatives.

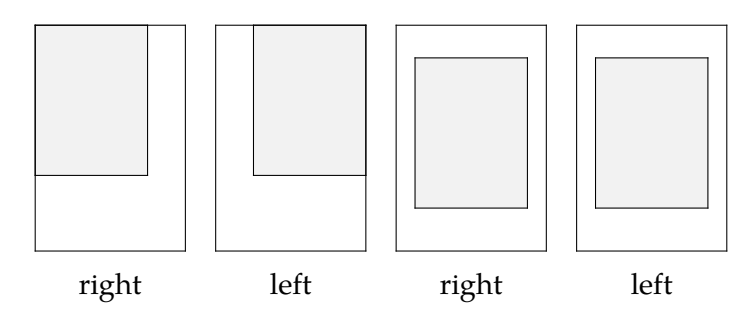

**Figure 1.2** Positioning the page on paper for cutting.

Rotating, mirroring, scaling, duplicating and placing pages on paper are independent operations. By combining these operations the desired effects can be reached. Rotating and mirroring and page and paper size are set up at the same time. The other operations are set up with \setuplayout.

#### **1.7 Arranging pages**

Simplified we can say that TEX typesets pages. If the typeset material should become a book, then there are two options. Firstly the book will be produced on multiple sheets carrying only one page either on one or on both sides of the sheet. Second option is to produce arrangements of multiple pages per sheet of paper which will be folded into sections, using imposition schemes.

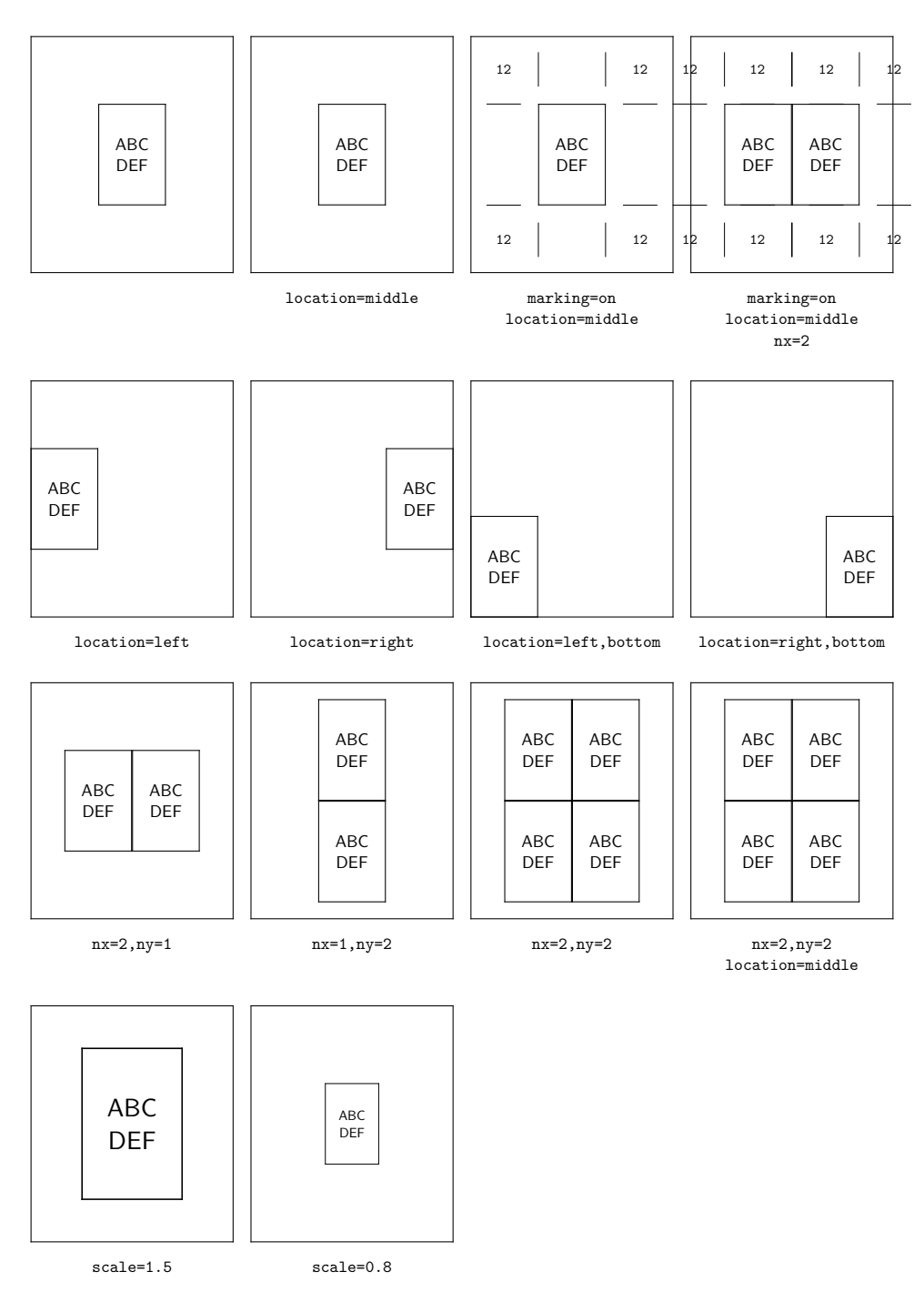

**Figure 1.3** Manipulating the page composition with \setuplayout .

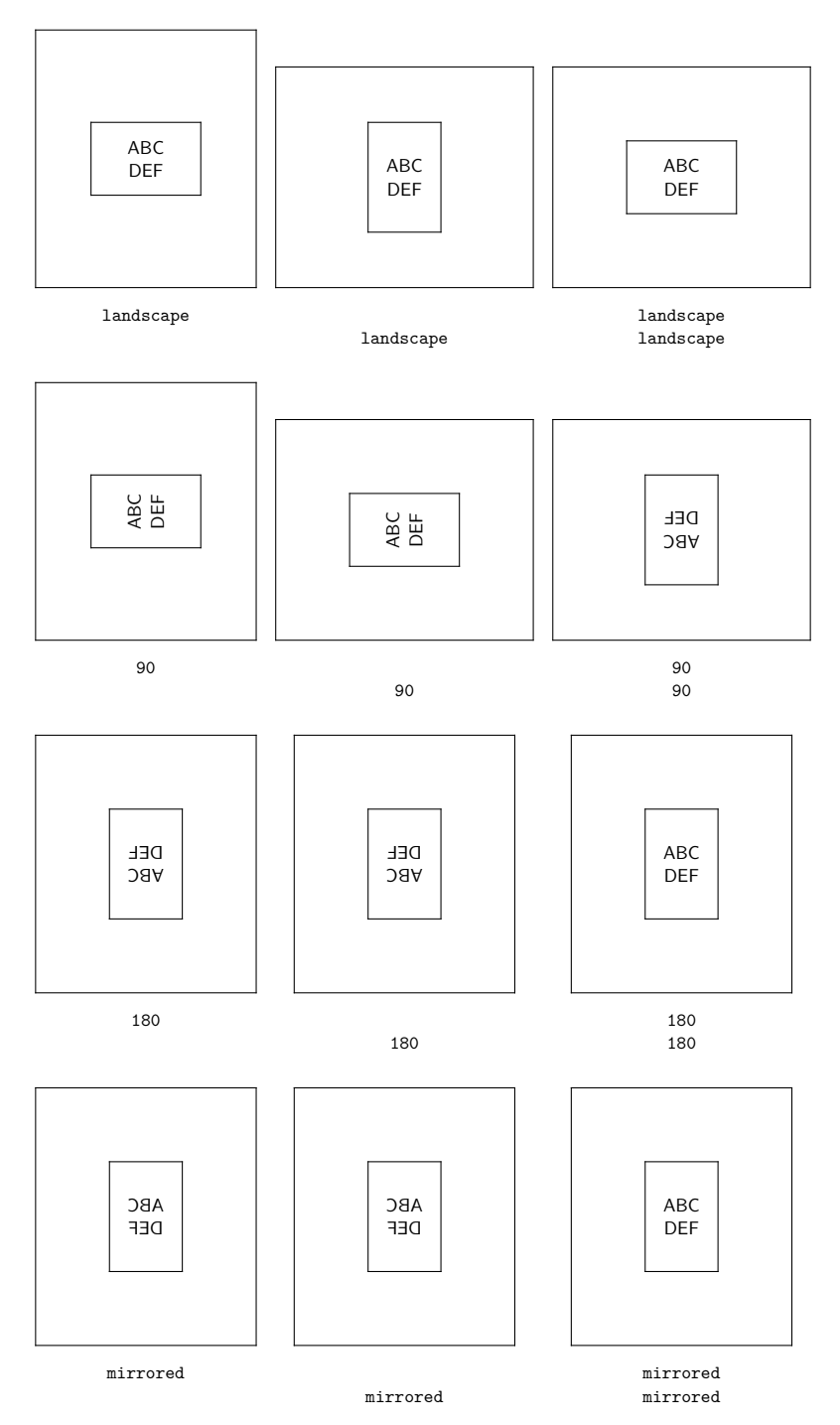

**Figure 1.4** Manipulating the page composition with \setuppapersize .

ConTEXt offers tools to achieve both options.

In the following table an overview is given about all currently available arranging schemes.

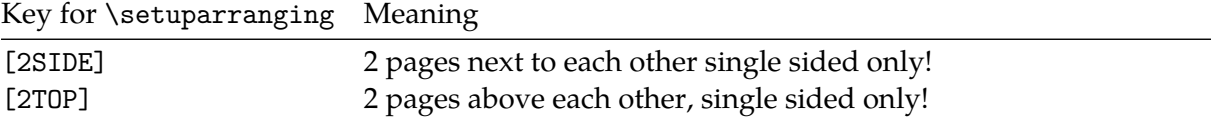

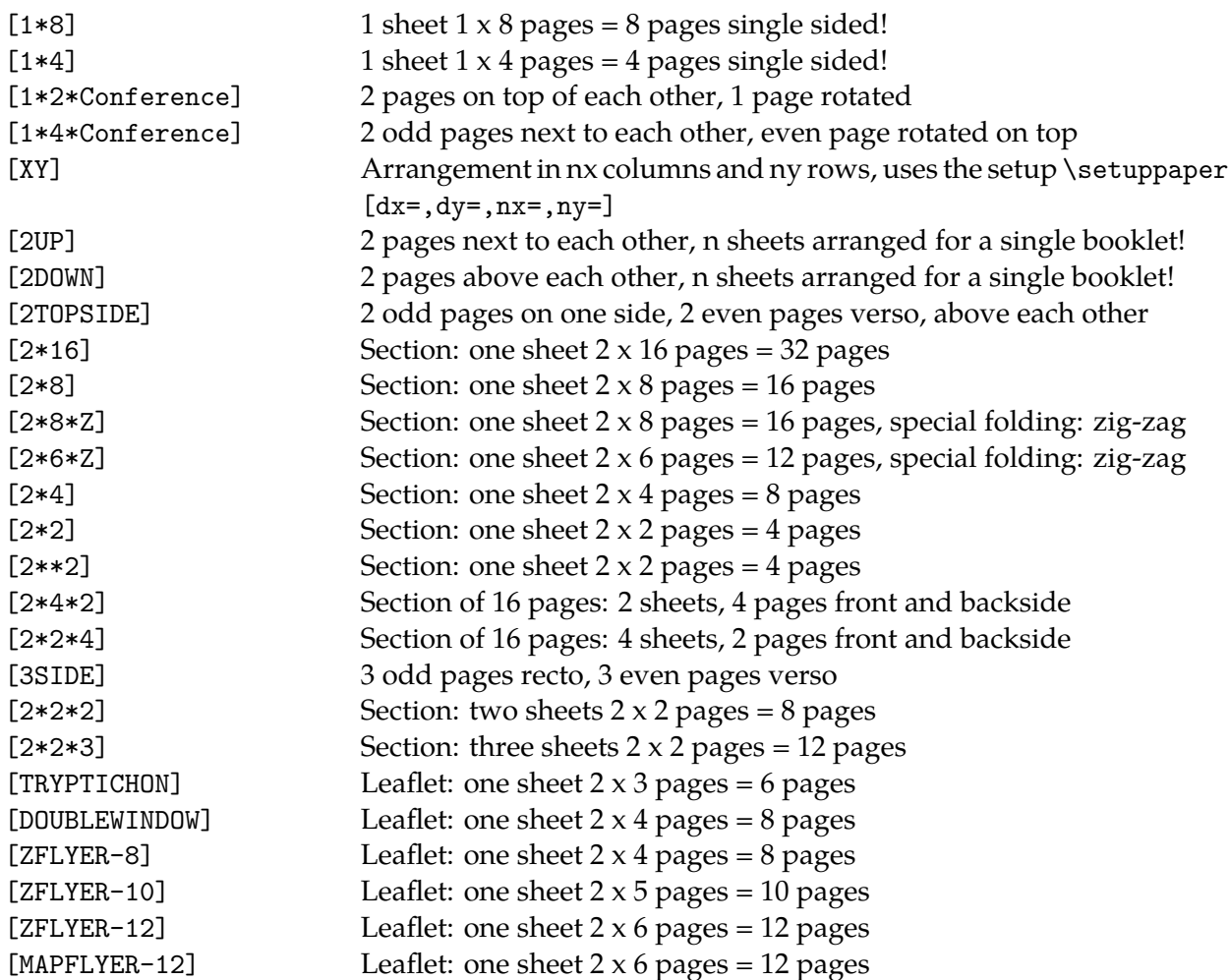

When talking about book-printing the industry produces different kinds of sections, consisting commonly out of 32 or 16 pages. Consider, that sections of 32 pages may be quite thick. At binding if the sections are sewn and the spine is rounded the fore edge can become stepped. This is aesthetically less satisfying. Best results are normally obtained with sections of 16 pages.

For special purposes or in case of special papers also less than 16 pages per section are arranged.

The command to arrange pages with ConTEXt is

For (standard) sections the following list of schemes is available:

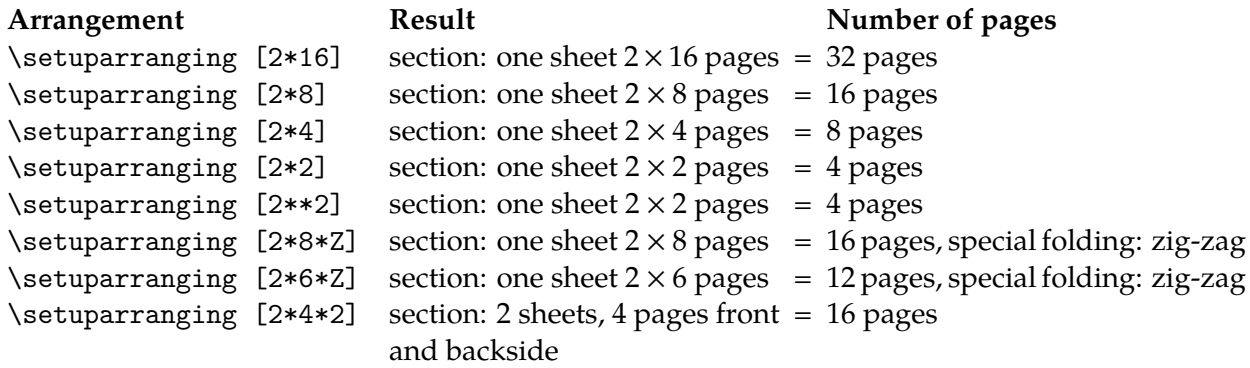

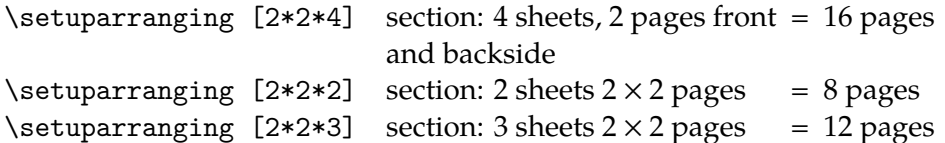

On the following pages we show pictures of arranged pages for the mentioned imposition schemes.

The above mentioned imposition schemes are meant for the professional printing industry.

But also with an office printer one can produce sections. Sections with less than 16 pages can be produced with the following folding schemes:

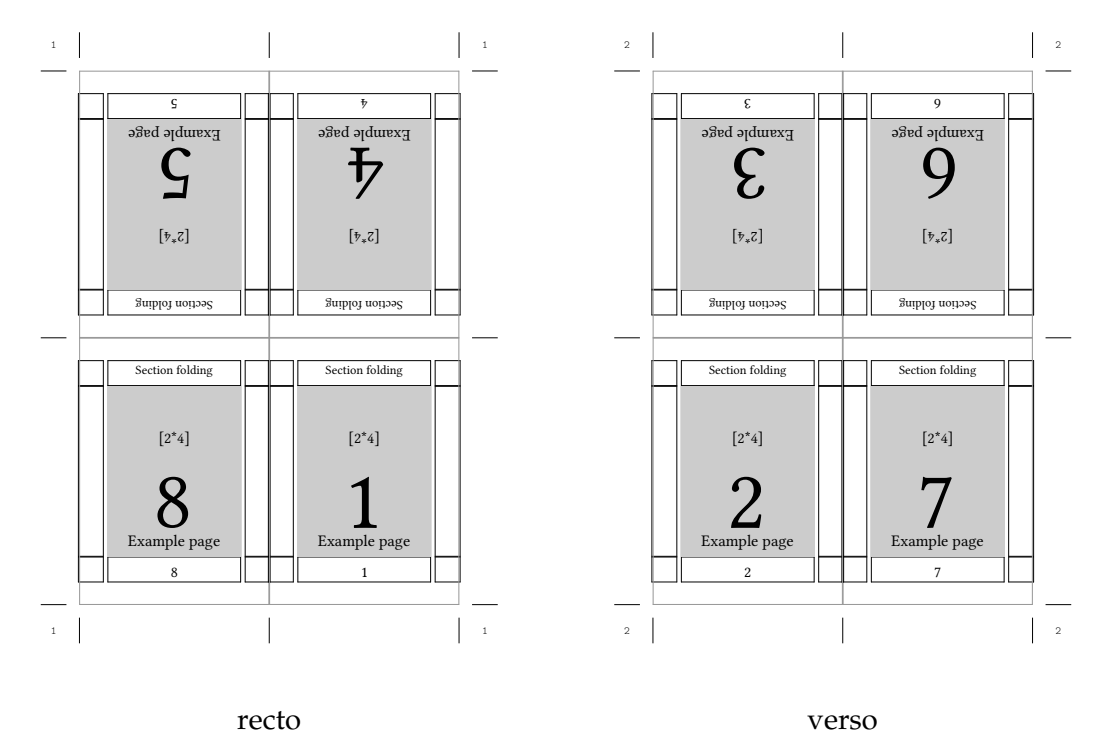

**Figure 1.5** 8 pages

The last two examples (Figure 1.6 and 1.7) differ only in the fact, that the verso side carries the two pages in reversed order.

The simplest version of a section is booklet-printing. In this case all pages are arranged in such a way, that with a single fold a booklet is formed.

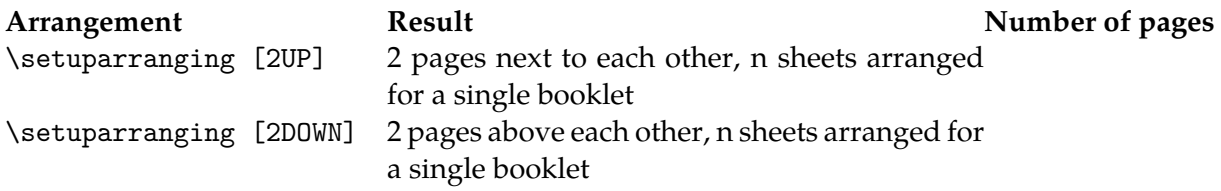

'2UP' results in a booklet with the fold on the long egde of the page. '2DOWN' gives a booklet with a short-edge binding of the pages.

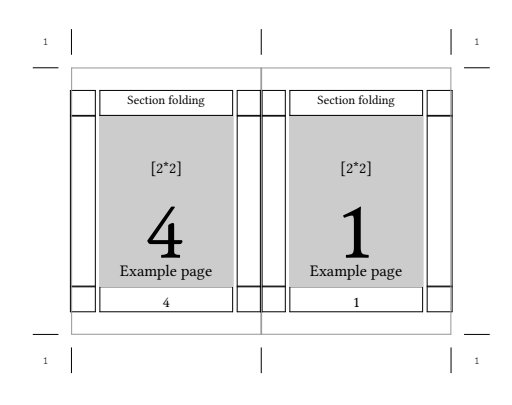

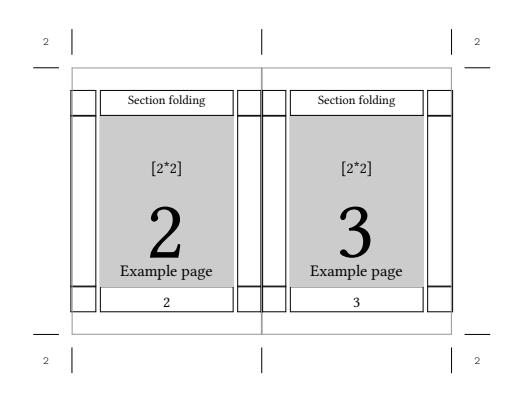

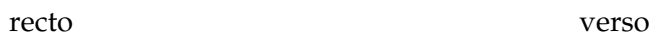

2 2

Section folding

 $[2^{**}2]$ 

2

aple page

 $\sum_{\text{Example}}$ 

Section folding

 $[2^{**}2]$ 

3

Example page

3

2 2

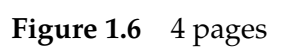

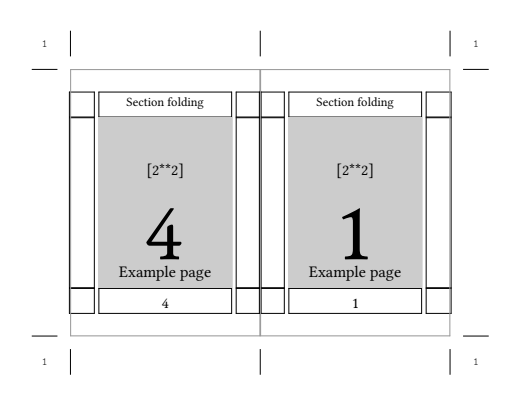

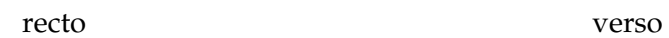

**Figure 1.7** 4 pages

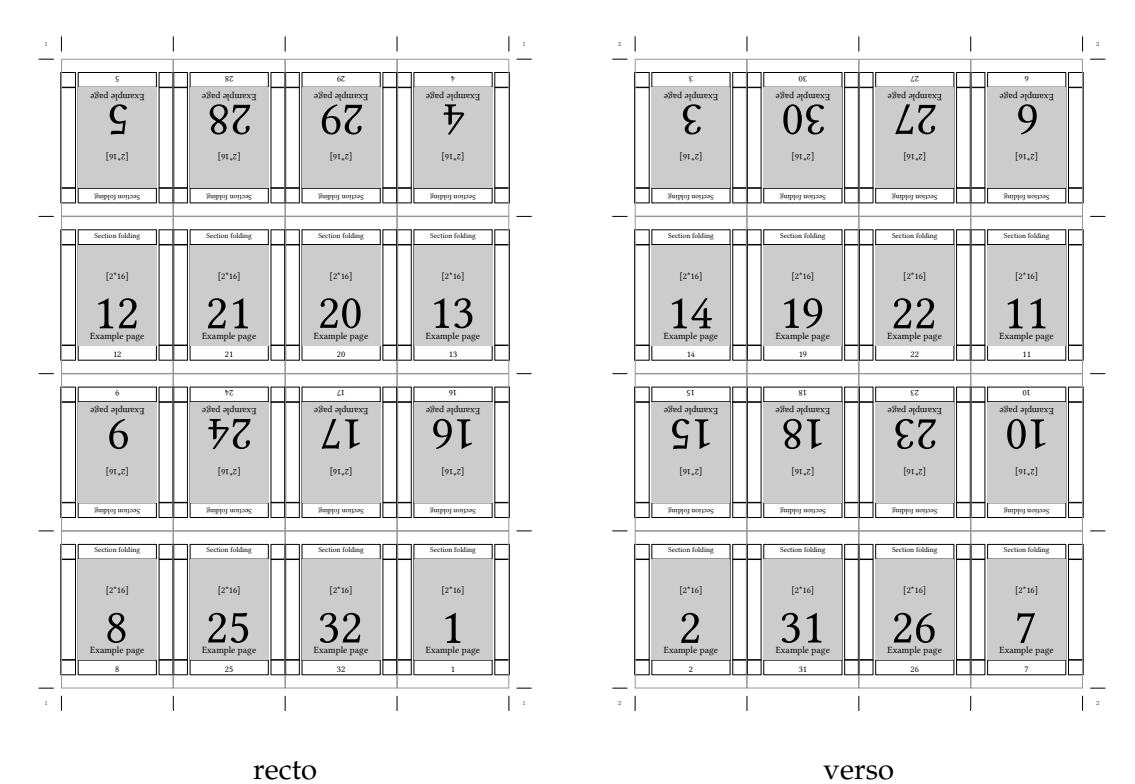

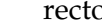

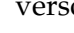

**Figure 1.8** 32 pages

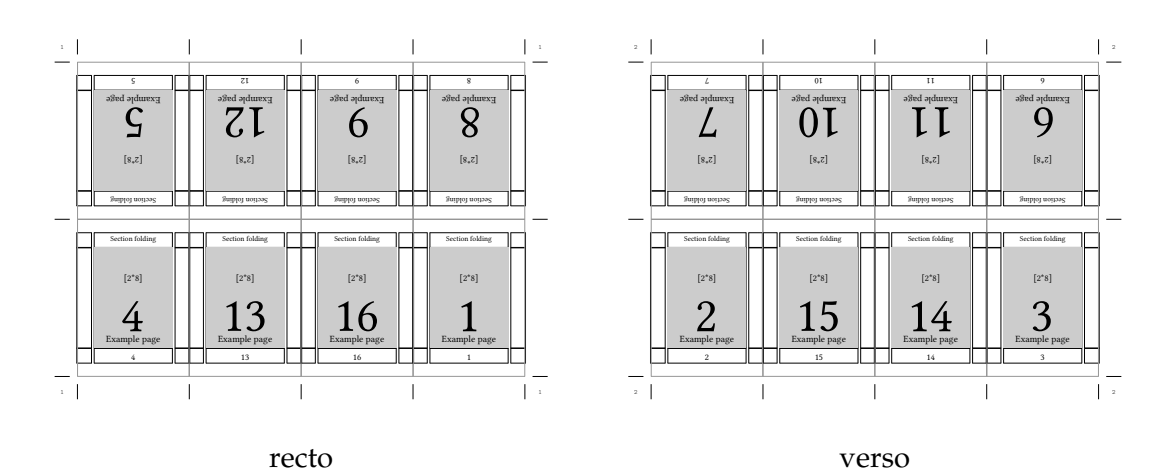

**Figure 1.9** 16 pages

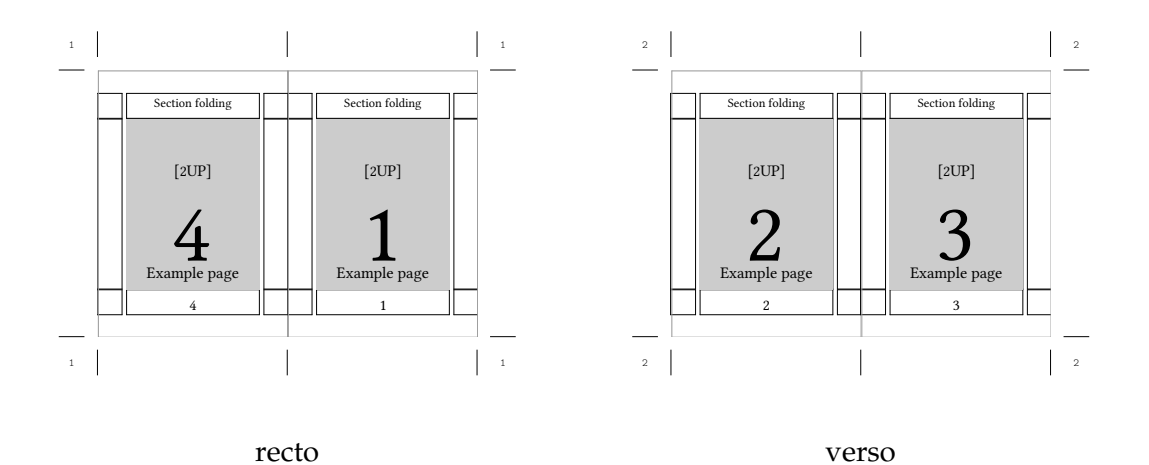

**Figure 1.10** 2 UP booklet: long edge binding

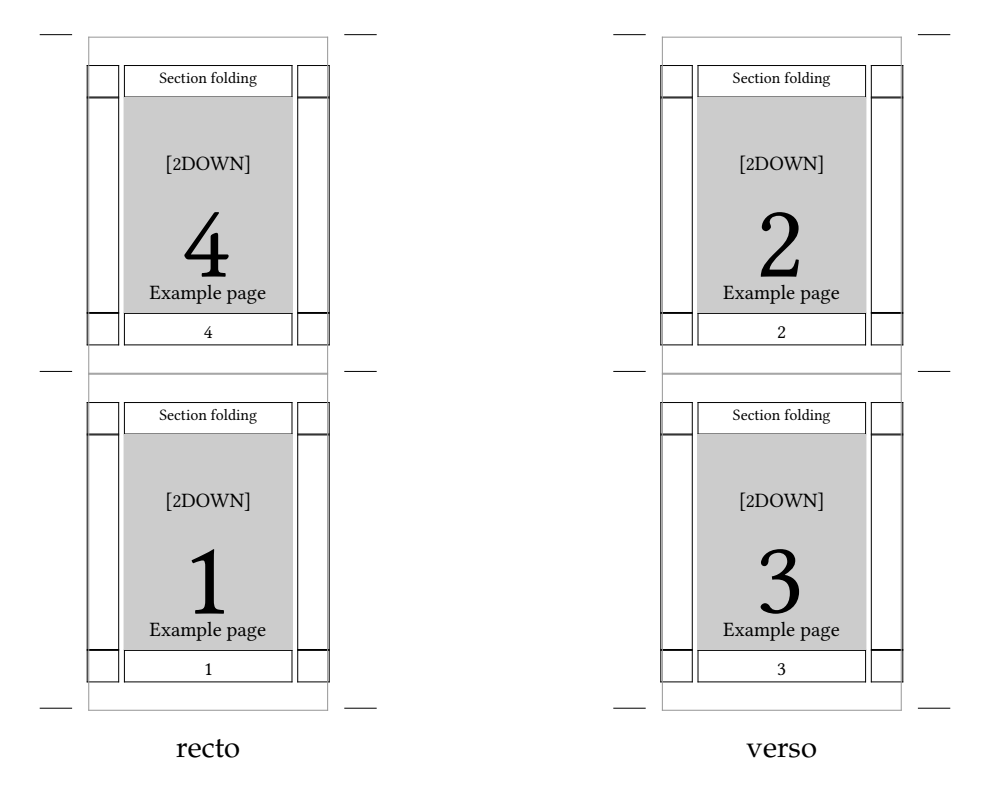

**Figure 1.11** 2 DOWN booklet: short edge binding

For those who want to print their own book with sections on the office printer ConTEXt offers four schemes which use 2, 3 and 4 sheets of paper respectively to form a section.

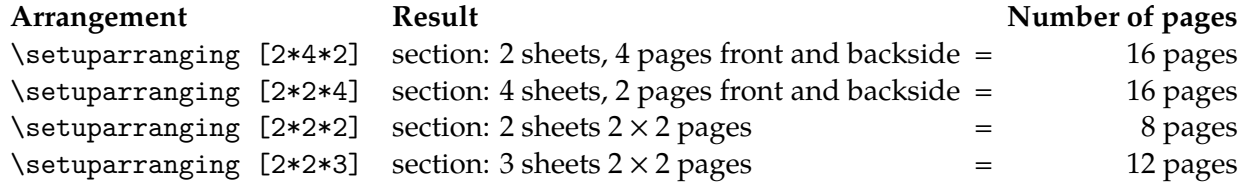

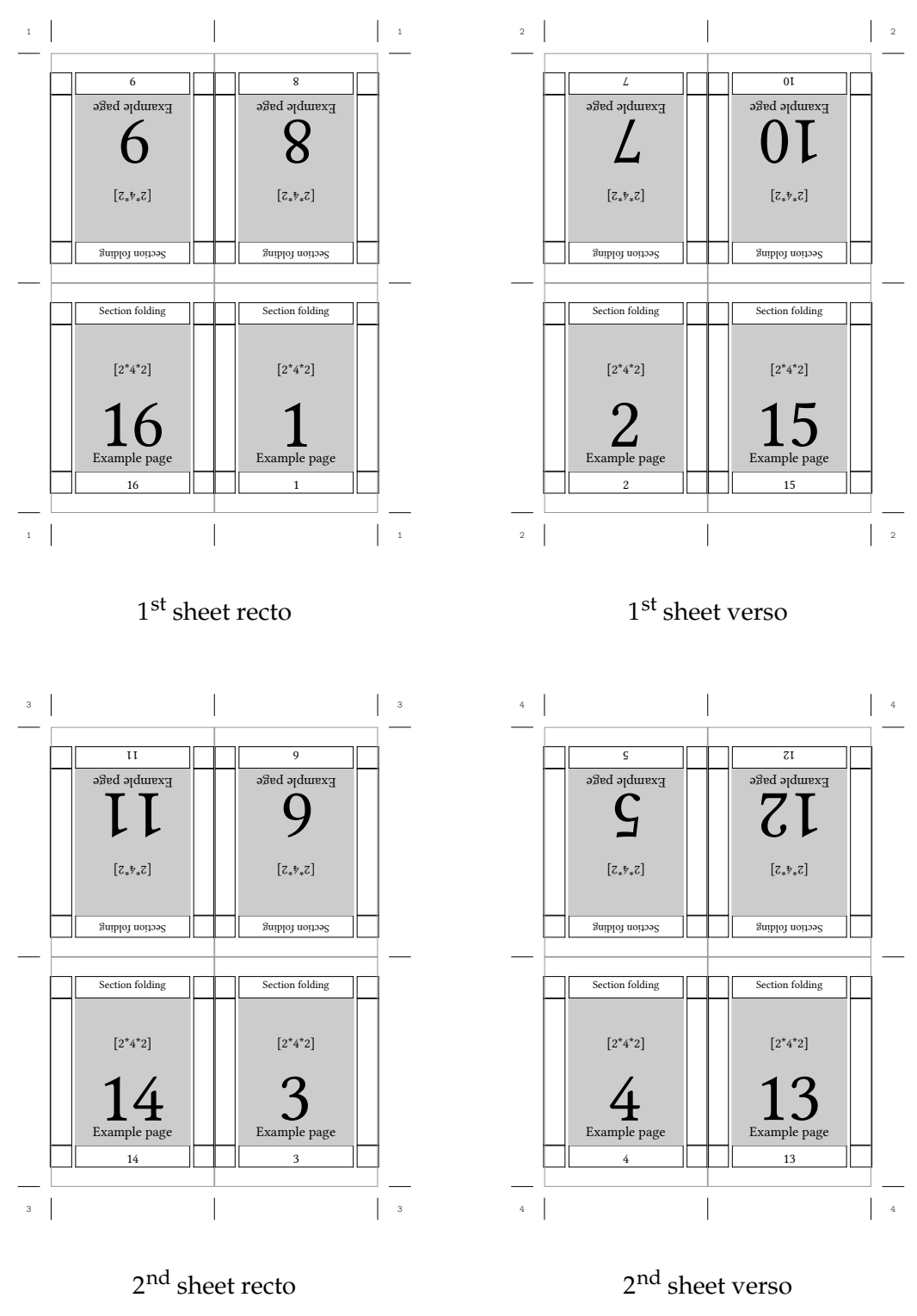

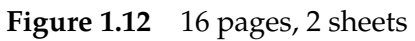

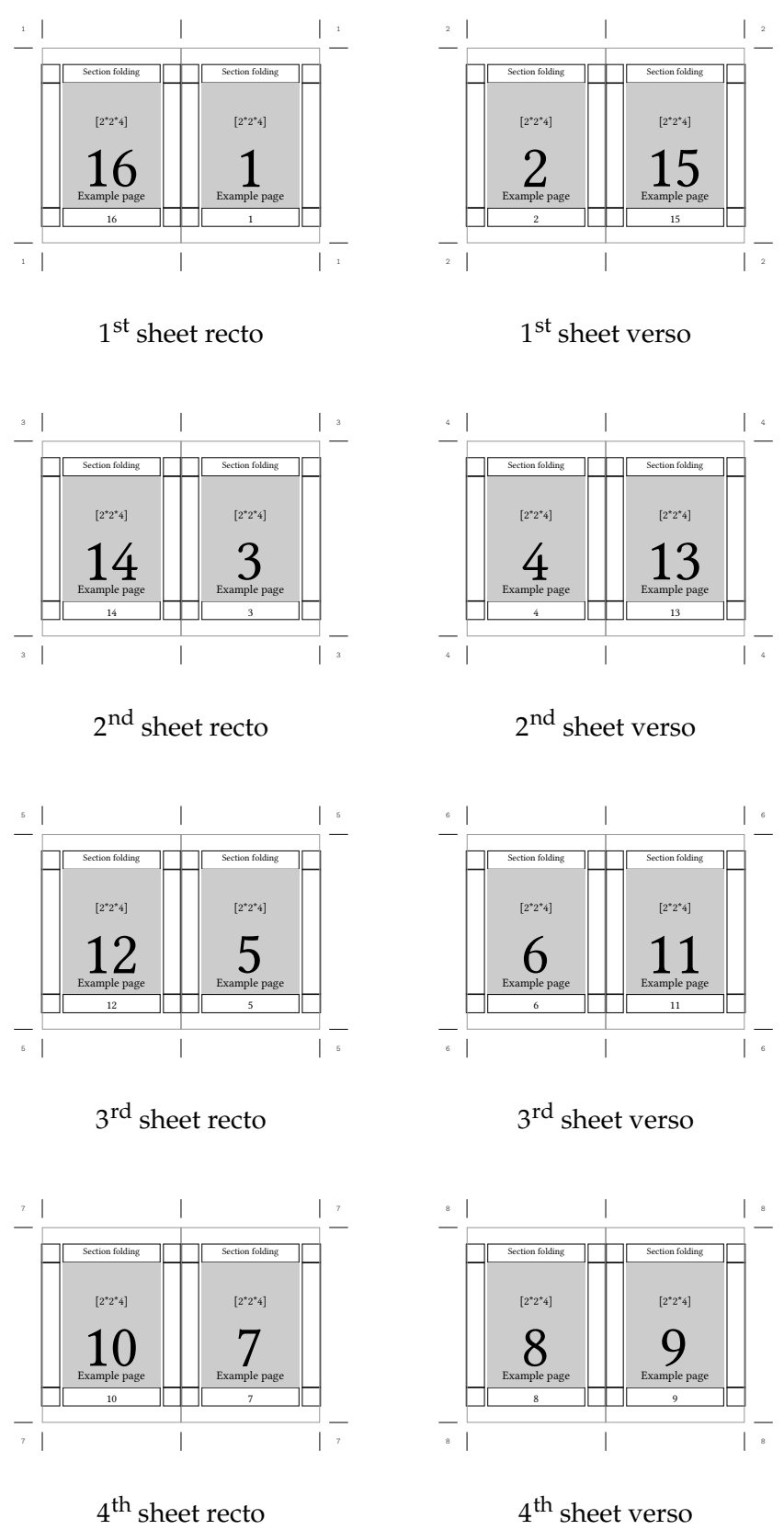

4<sup>th</sup> sheet recto

**Figure 1.13** 16 pages, 4 sheets

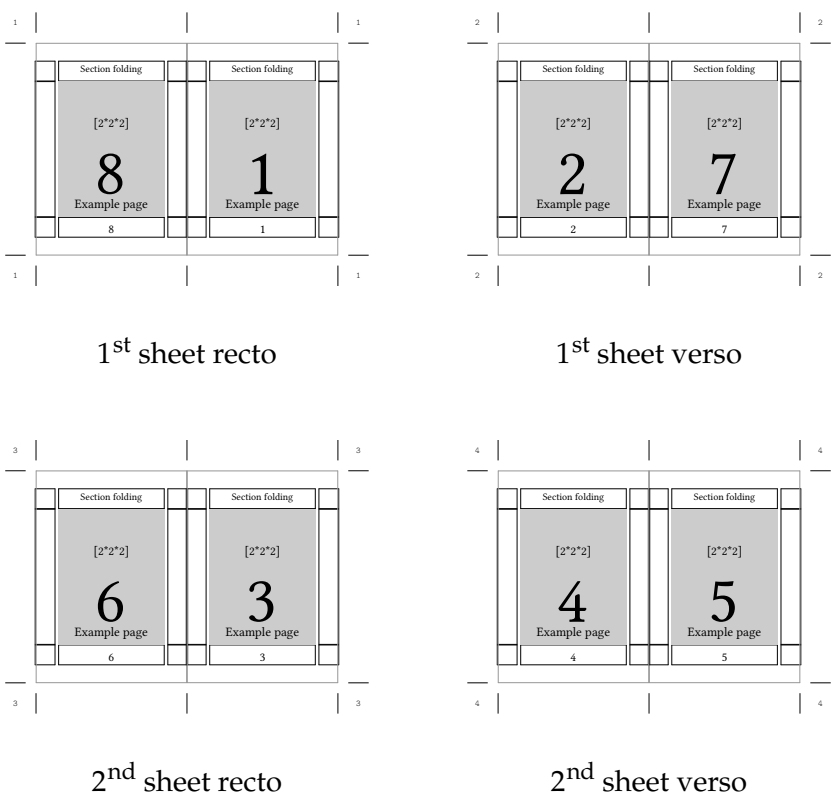

 $2^{\rm nd}$  sheet recto

**Figure 1.14** 8 pages, 2 sheets

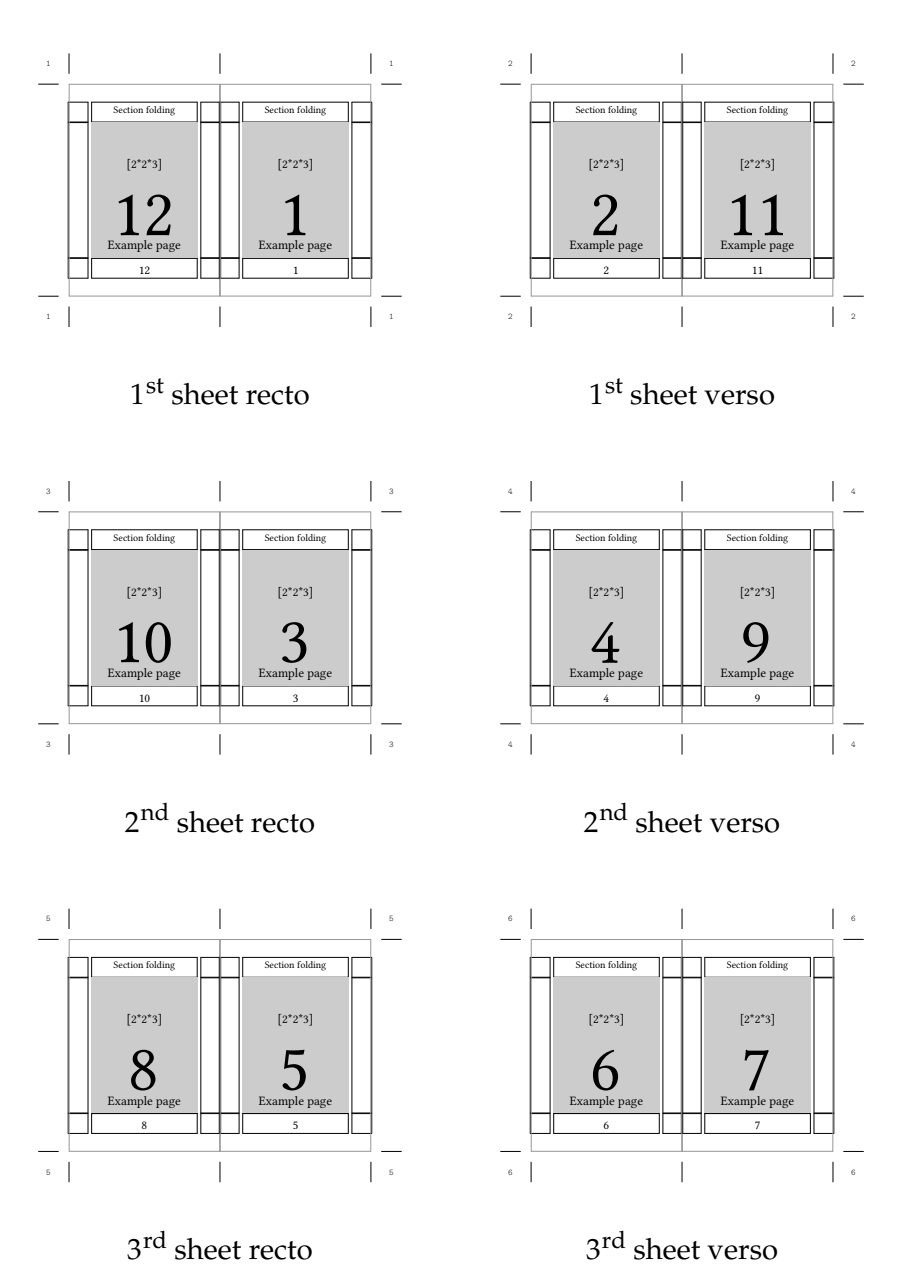

**Figure 1.15** 12 pages, 3 sheets

Yet another way to print sections is to use z-folding, which is a zig-zag folding combined with a single fold in the spine. ConTEXt comes with two types of sections, one with 12 pages and one with 16 pages.

Next to the imposition schemes involving folding ConTEXt offers possibilities to arrange pages in such a way, that after cutting the pile of sheets book blocks can be assembled. The resulting book block consists of loose sheets of paper and will be glued along the spine to prepare e.g. a paperback.

ConT<sub>E</sub>Xt has an arranging scheme for two odd pages above each other and two even pages on the backside of the sheet. In order to build the book block the sheets need to be cut and the the two piles must be merged.

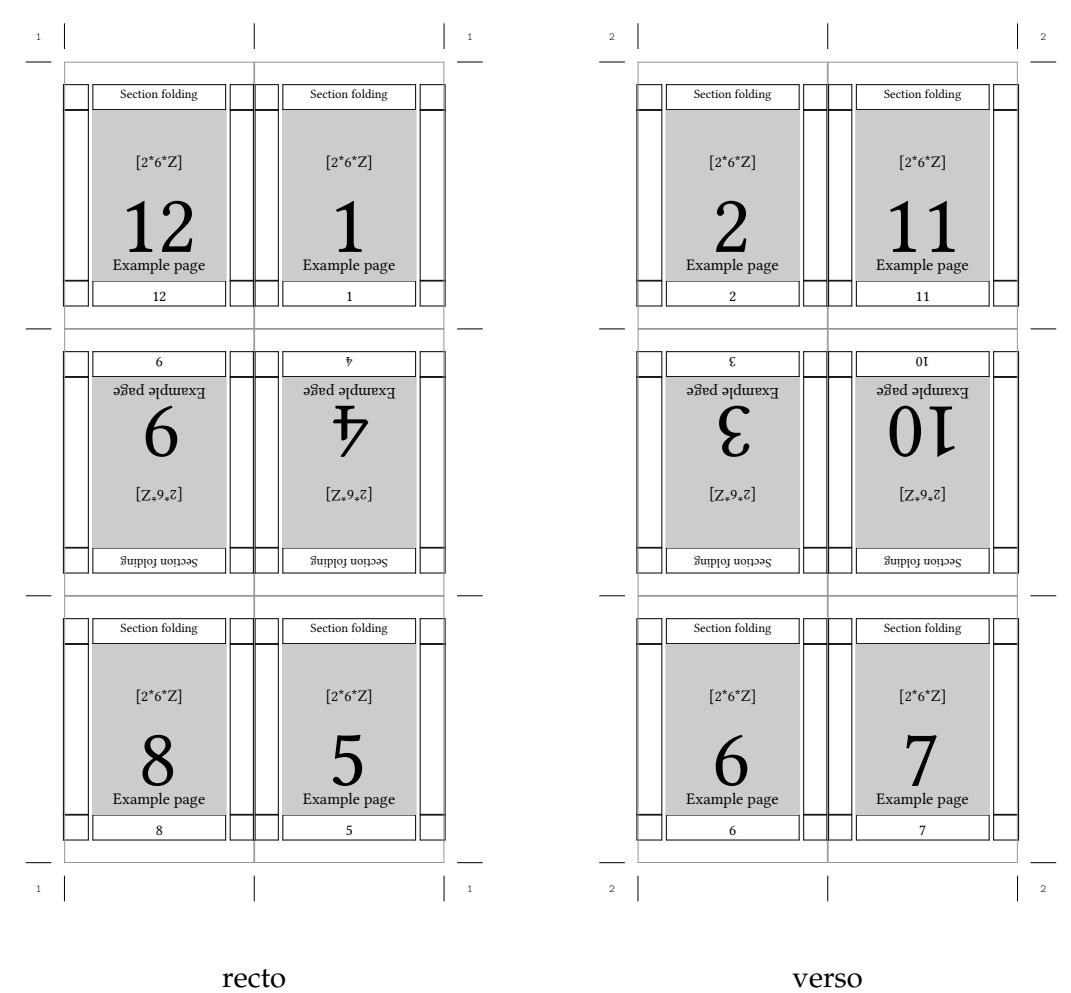

**Figure 1.16** 12 pages z-folding

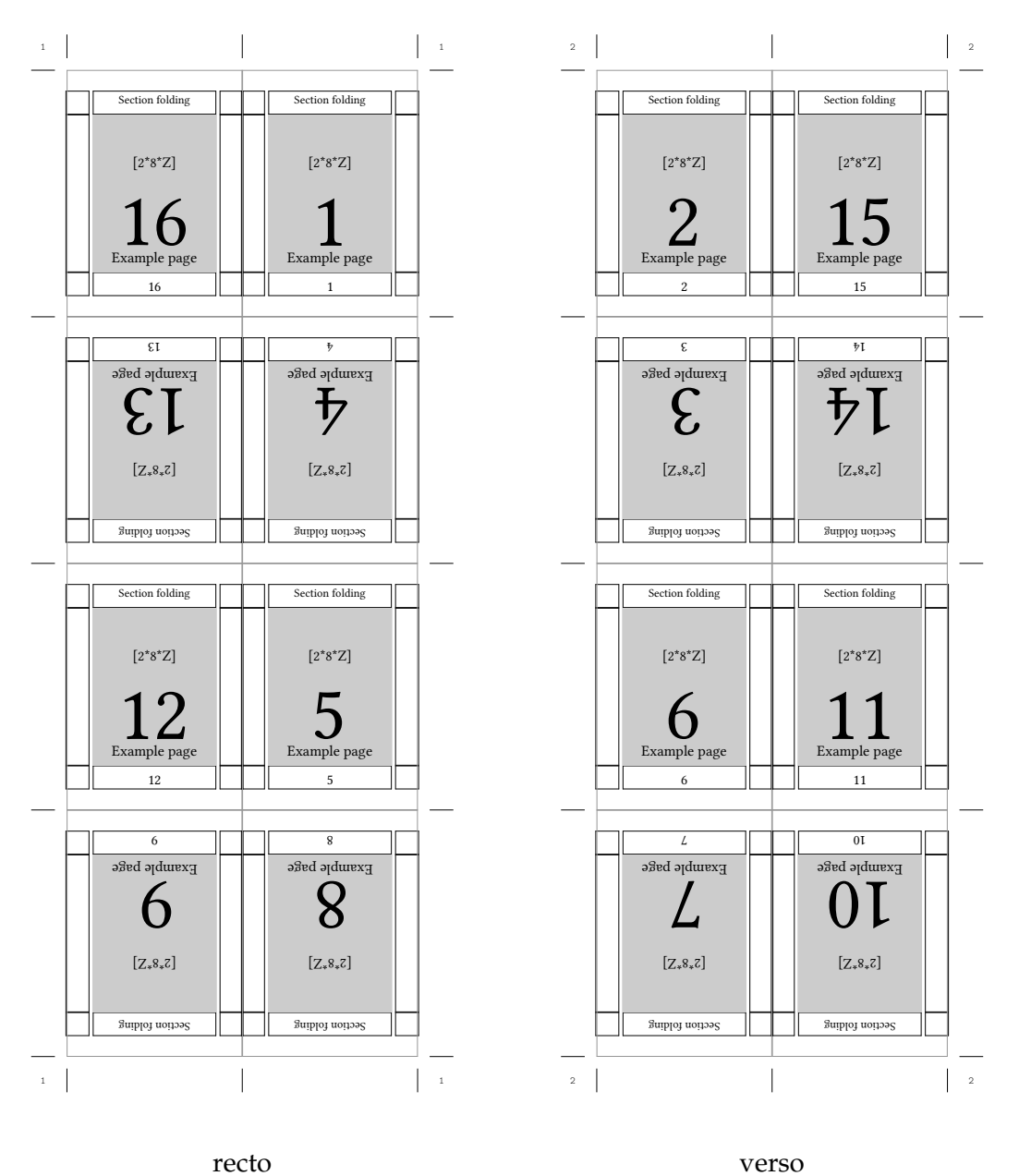

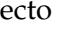

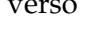

**Figure 1.17** 16 pages z-folding

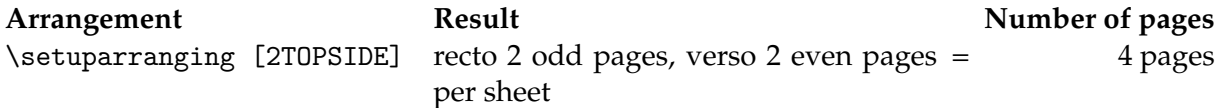

The following schemes can be used for the preparation of handouts from presentations. They also can be used to assemble book blocks after cutting and merging the piles.

The first scheme arranges 4 pages on the front side of the sheet.

The second scheme puts two pages on the front side of a sheet next to each other.

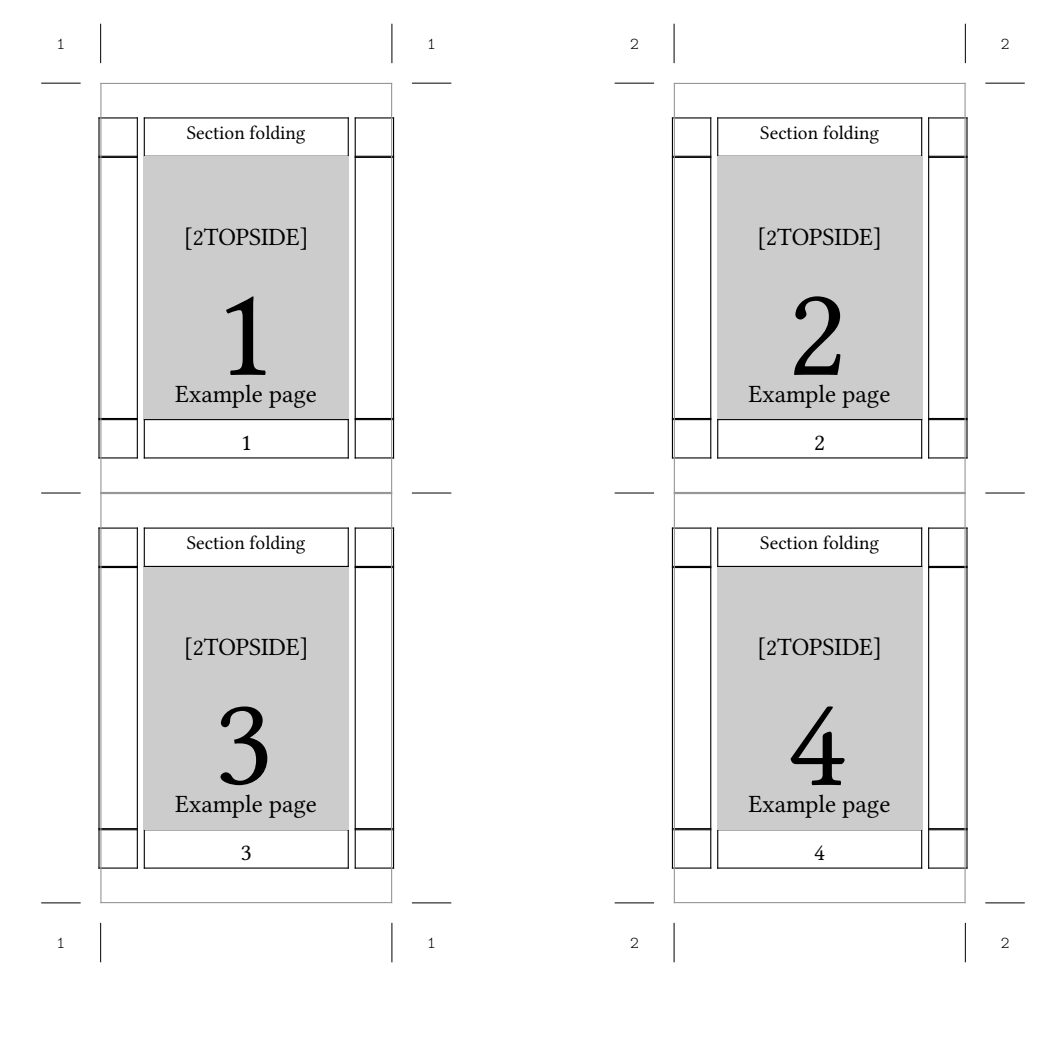

recto verso

**Figure 1.18** 4 pages, 1 sheet

The third scheme works like the previous one but instead of putting the pages next to each other the pages are placed on top of each other.

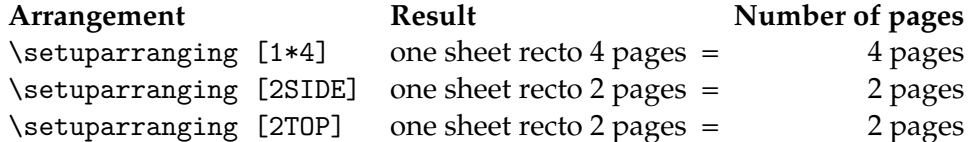

There are a couple of arranging schemes for special purposes. The first one places 8 pages on the recto side of the paper. It is intentioned for single sided prints only. The arrangement is made in such a way, that it is possible to fold the paper into a booklet, where while turning the pages now empty pages are shown.

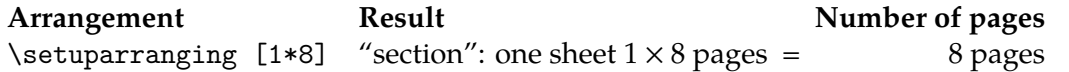

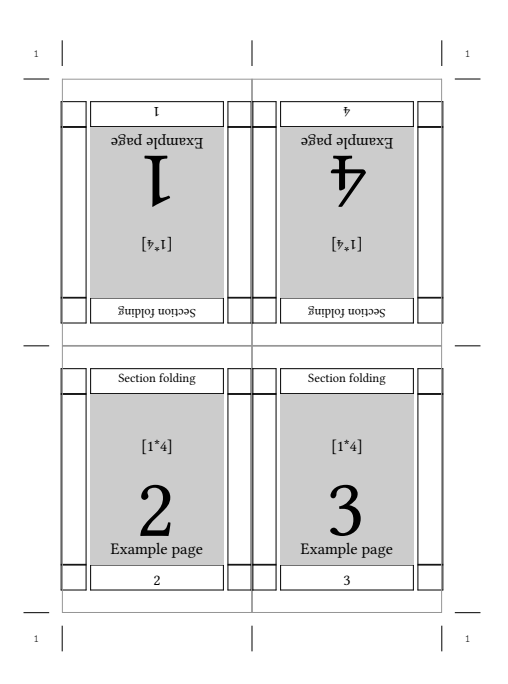

**Figure 1.19** 4 pages, singlesided, 1 sheet

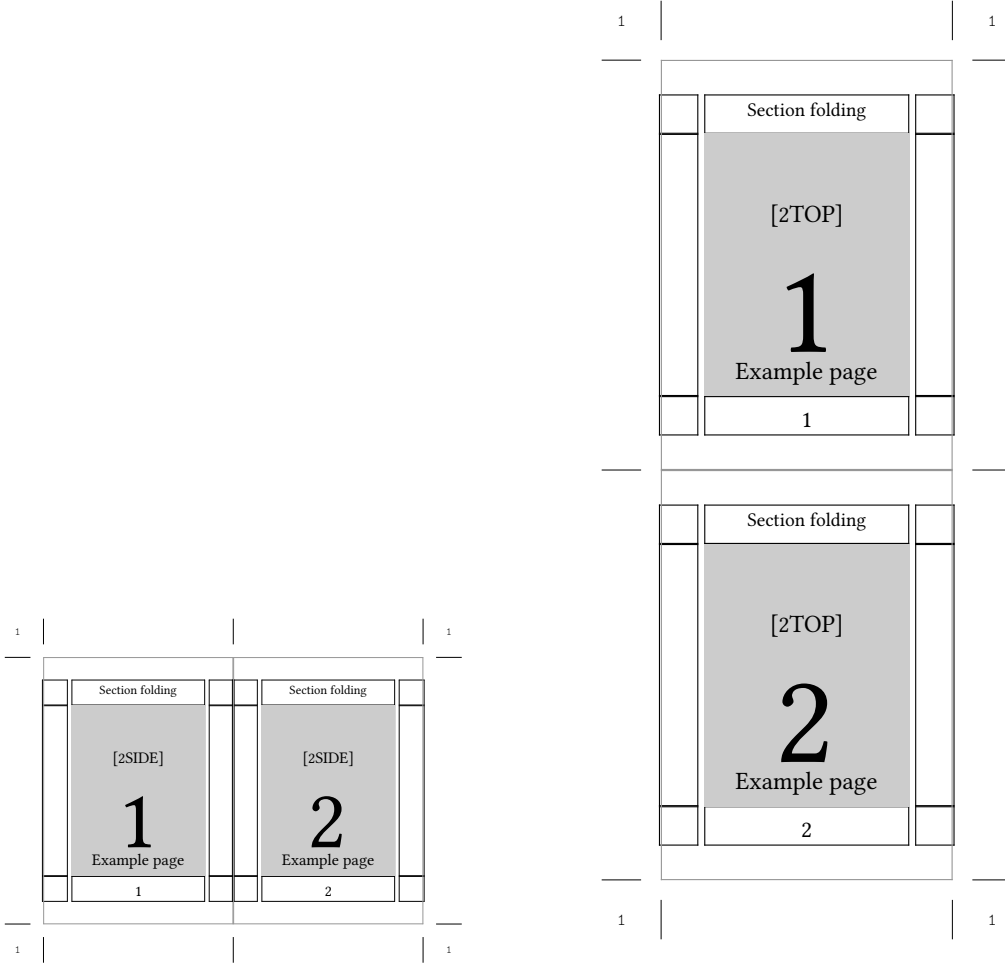

\setuparranging[2SIDE] \setuparranging[2TOP] **Figure 1.20** 2 pages, single sided, 1 sheet

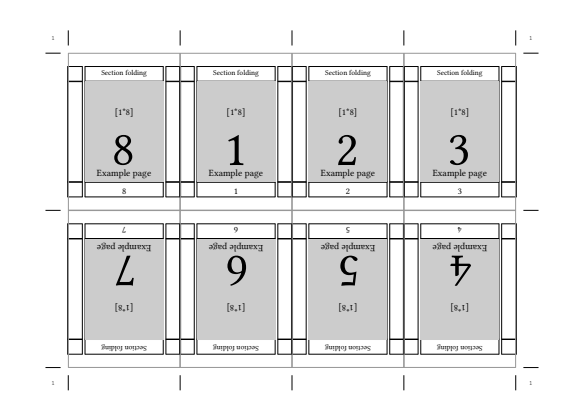

**Figure 1.21** 8 pages, single sided, 1 sheet

For those who will have to produce name-card displays for e.g. conferences or for the preparation of menue-displays in a restaurant the following schemes might be of use.

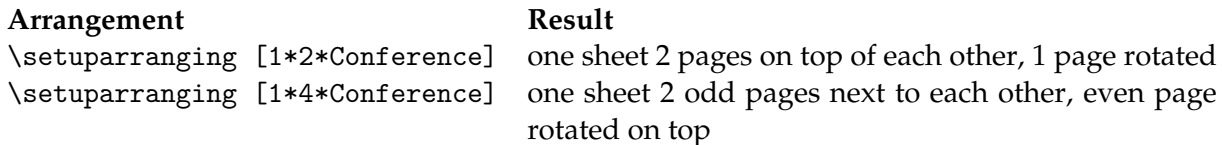

There are diary systems, where three pages are place next to each other. The following scheme provides this arranging scheme:

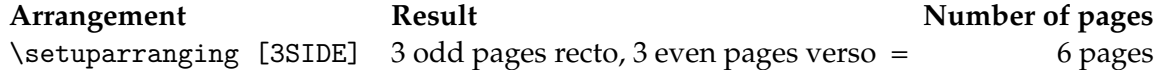

ConTEXt can also arrange pages for the production of flyers. There is a great variety of such flyers. ConTEXt supports flyers with 6, 8, 10 and 12 pages. It is also possible to make a flyer with 12 pages which is folded like a map.

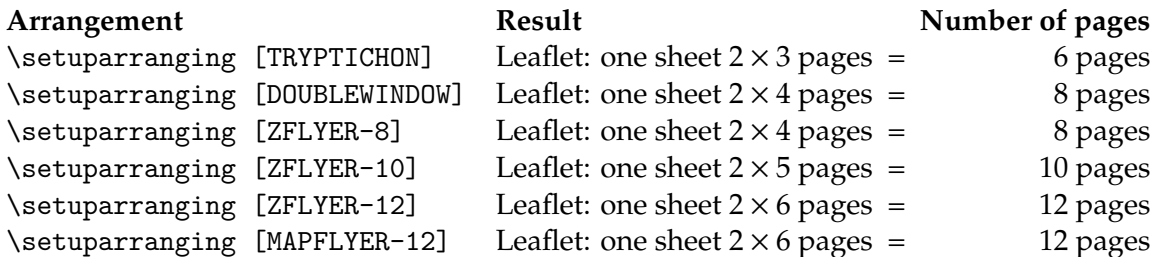

As a representative of the Z-folded flyers the flyer with 8 pages is shown.

Last but not least is the X-Y-arrangement of pages. This scheme is intended for the placement of a number of pages in sequence on a single sided sheet of paper e.g. on sheets carrying labels or for the placement of other information which must return several times on a sheet.

Before issuing the command \setuparranging[XY] the xy-arrangement must be setup. For this purpose the command  $\setminus$  setuppaper  $[...]$  is used.

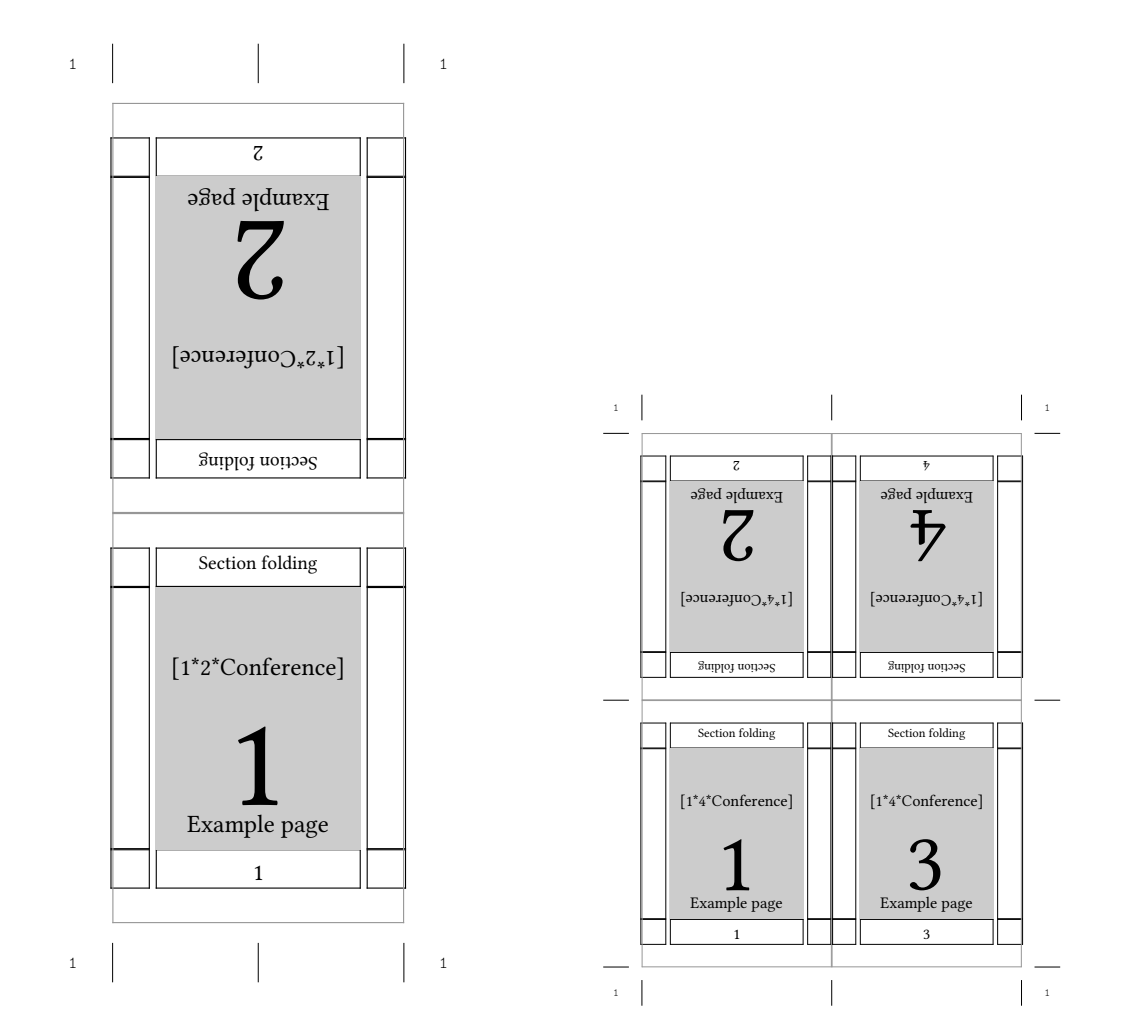

1 card with 2 pages 1 card with 4 pages

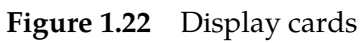

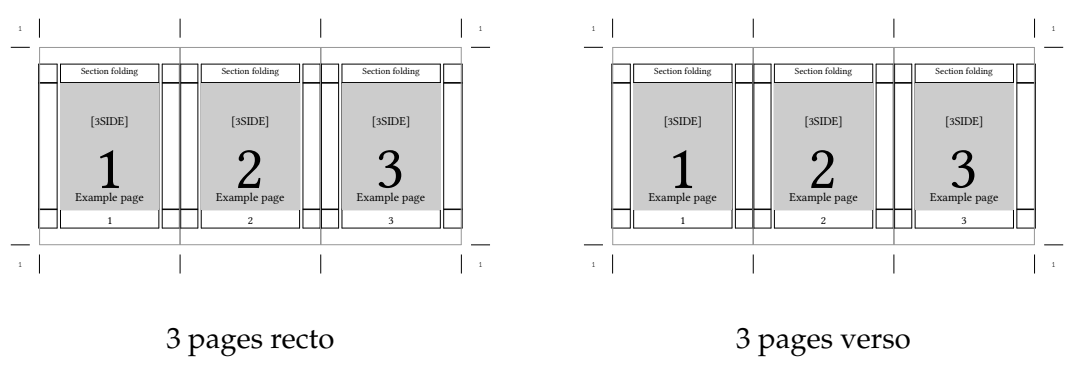

**Figure 1.23** 3 pages per side

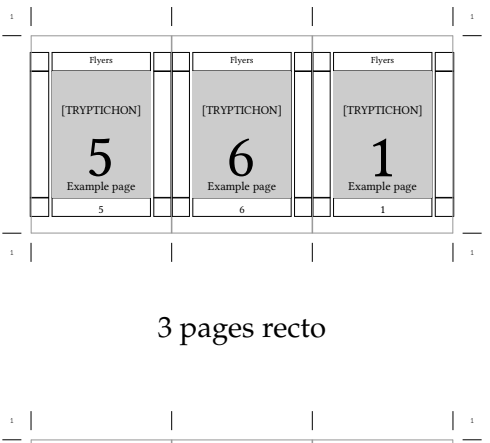

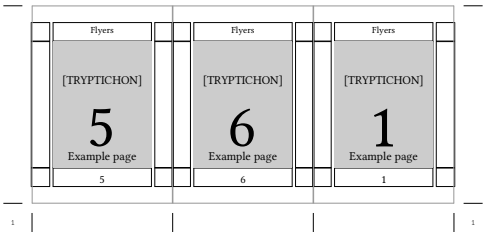

3 pages verso

**Figure 1.24** Tryptichon type of flyer

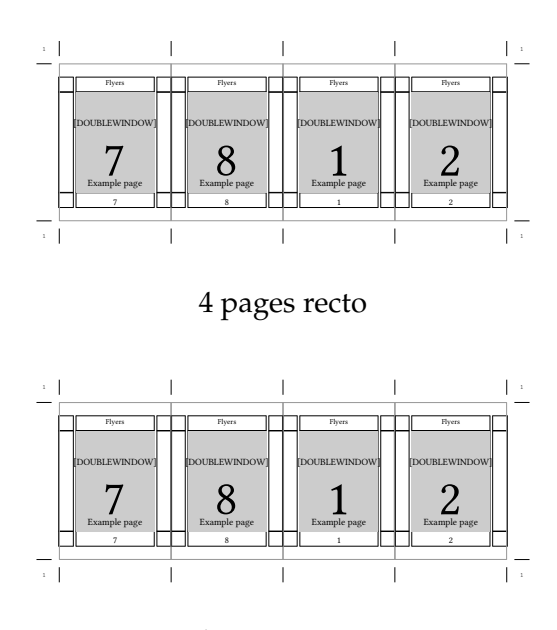

4 pages verso

**Figure 1.25** Double window type of flyer

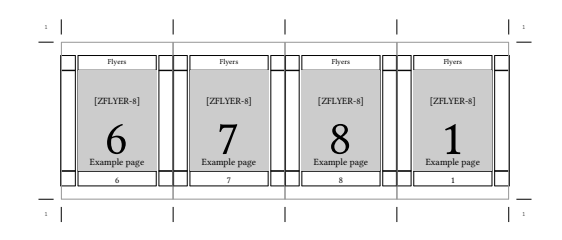

4 pages recto

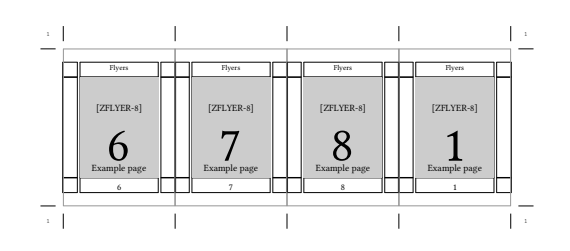

4 pages verso

**Figure 1.26** Z-folded type of flyer

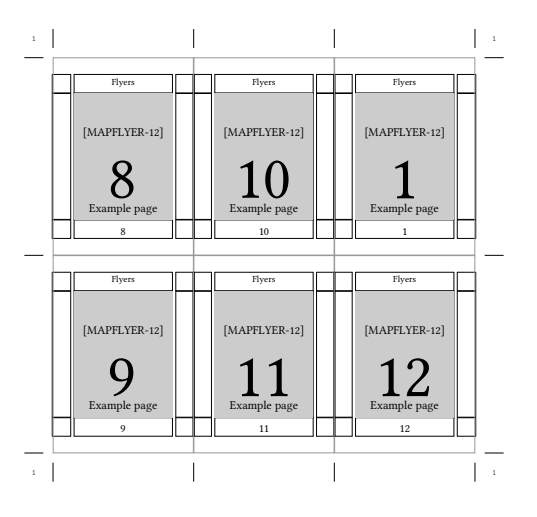

6 pages recto

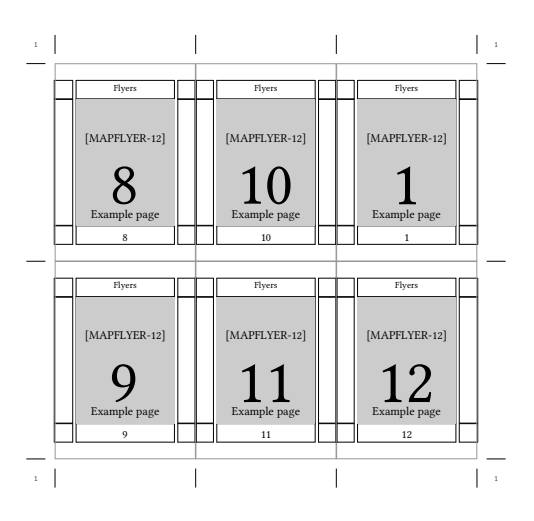

6 pages verso

**Figure 1.27** Map type of flyer

 $\setminus$ setuppaper  $[\ldots, \frac{*}{2}, \ldots]$ paper = IDENTIFIER page = IDENTIFIER  $nx = NUMBER$ ny = NUMBER<br>width = DIMENS1 width = DIMENSION<br>height = DIMENSION = DIMENSION topspace = DIMENSION backspace = DIMENSION option = max fit

'nx' denominates the number of pages in the x-direction and 'ny' determines the number of pages in the y-direction. With 'dx' and 'dy' the whitespace between the pages in x and y direction can be set.

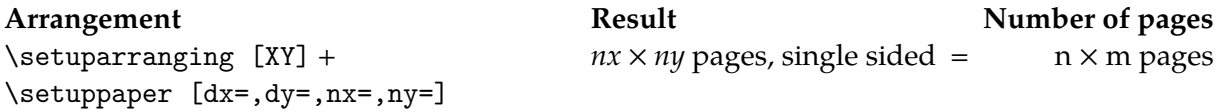

There is culprit in arranging pages. If multiple layers of paper are folded, the outermost paper will require more width because it has to turn around the inner paper layers. This effect occurs as well in the spine folds as also in the head folds. How much width is required depends on the number of folds and the thickness of the paper. In professional book printing this effect is accounted for by displacing the pages depending on their position in horizontal and vertical direction. The result is that there will be a perfect look-through registering of all pages. There are no simple rules to indicate the required amount of displacement. Mostly it is a matter of experience to set up the page shift information.

ConTEXt is equipped with a mechanism, which allows to move pages on a sheet apart from each other in horizontal as well as in vertical direction. The mechanism is build on two shift-lists, one for horizontal and one for vertical page shifting. The mechanism works through cycling over the lists which contain a shift amount for each page in a section. For filling in such a shift-list knowledge and understanding the position of a page on the printed sheet is necessary.

In order to use a horizontal shift list this list must be defined and setup.

For a section of 16 pages a horizontal shift list is filled in where for each page the amount of displacement is given. Such a list could look as follows:

\definepageshift[Hor][horizontal]

 $[0.25mm, %1$  $-0.25$ mm, %2 0.15mm, %3  $-0.15$ mm, %4 0.05mm, %5  $-0.05$ mm, %6 0mm, %7 0mm, %8 0mm, %9 0mm, %10 0.05mm, %11  $-0.05$ mm,  $%12$ 0.15mm, %13  $-0.15$ mm, %14 0.25mm, %15  $-0.25$ mm]  $%16$ 

For illustration purposes the following list for horizontal page-shift with exaggerated values is used in a Z-folding with 12 pages.

\definepageshift[Hor][horizontal]

[1mm, %1

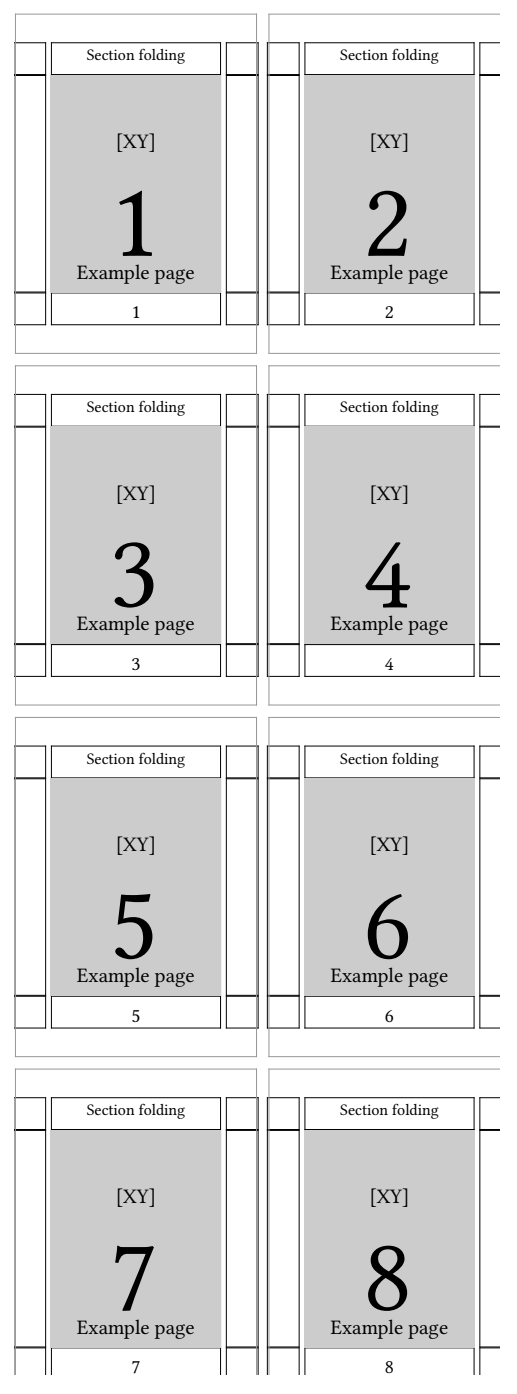

**Figure 1.28** 8 pages, singlesided, 1 sheet, XY-arrangement

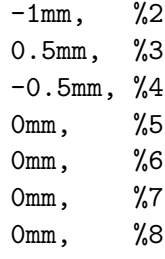

0.5mm, %9  $-0.5$ mm,  $%10$ 1mm, %11  $-1$ mm]  $%12$ 

In a similar fashion also vertical shift lists can be defined.

\definepageshift[Vert][vertical]

[1.5mm, %1 1.25mm, %2 0.75mm, %3 1.0mm, %4 1.0mm, %5 0.75mm, %6 1.25mm, %7 1.5mm, %8 1.5mm, %9 1.25mm, %10 0.75mm, %11 1.0mm, %12 1.0mm, %13 0.75mm, %14 1.25mm, %15 1.5mm] %16

For each page in a section the shift amount must be indicated. The above presented list has exaggerated values just for making clear what happens:

While arranging these lists can be used in the following way:

Only one list is used:

\setuppageshift[paper][Hor]

or

```
\setuppageshift[paper][Vert]
```
Both lists are used:

\setuppageshift[paper][Hor][Vert]

The next examples show the cooperation of the commands \setuppapersize, \setuplayout and \setuparranging.

```
\setuppapersize [A7][A3,mirrored] %negative creates an out of memory error
in Acrobat 8.2.2. on the MAc OSX 10.6.3
\setuparranging [2*8,rotated,doublesided]
\setuppagenumbering [alternative=doublesided]
```
With the above shown preamble you get sections of 16 pages of the size of A7, where both sides of the A3 paper carry 8 pages [2\*8]. For two reasons the A7 pages must be rotated on the paper. First in this imposition scheme there will be 4 A7 pages next to each other so they need to be aligned along the long edge of the A3. Secondly and this is important for book-printing,

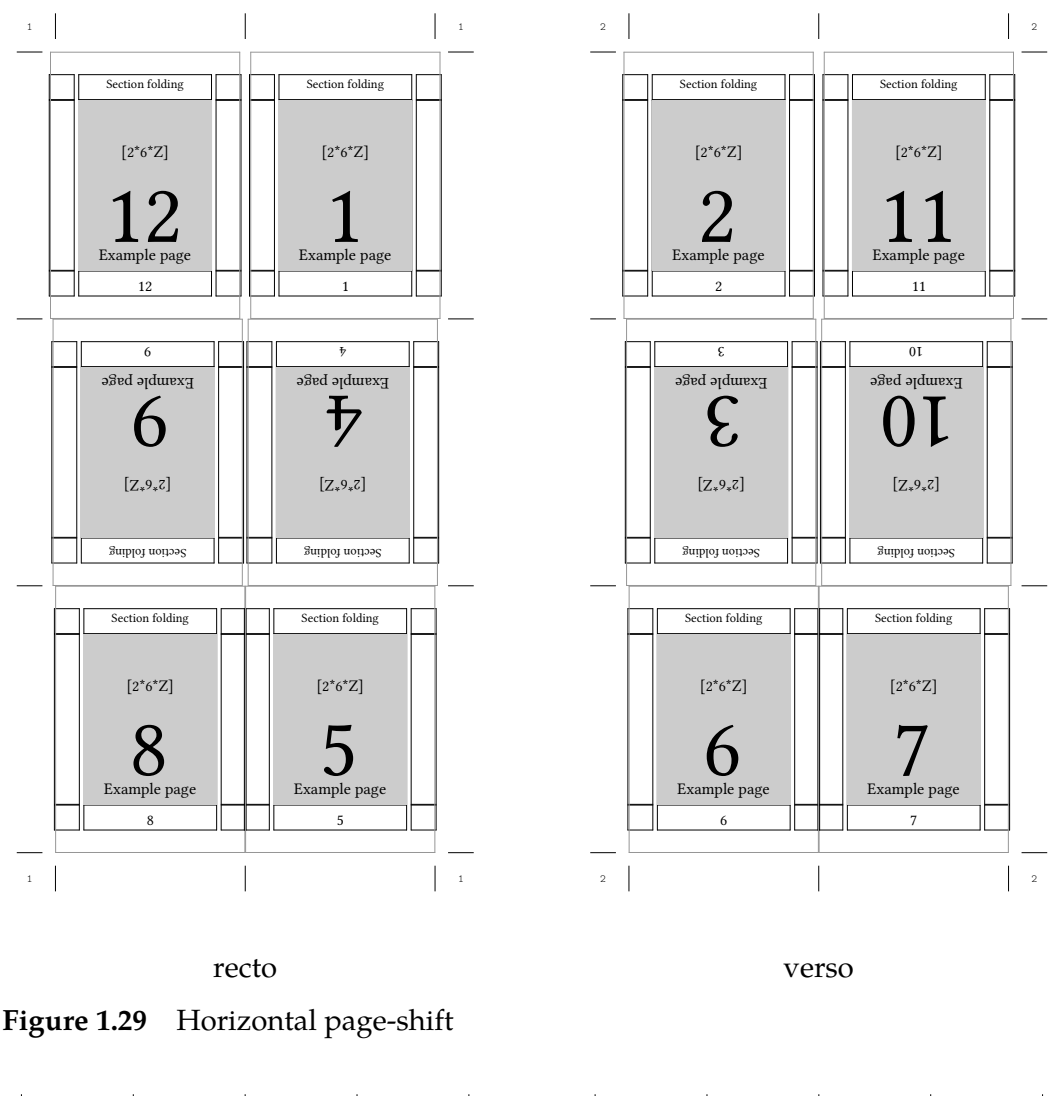

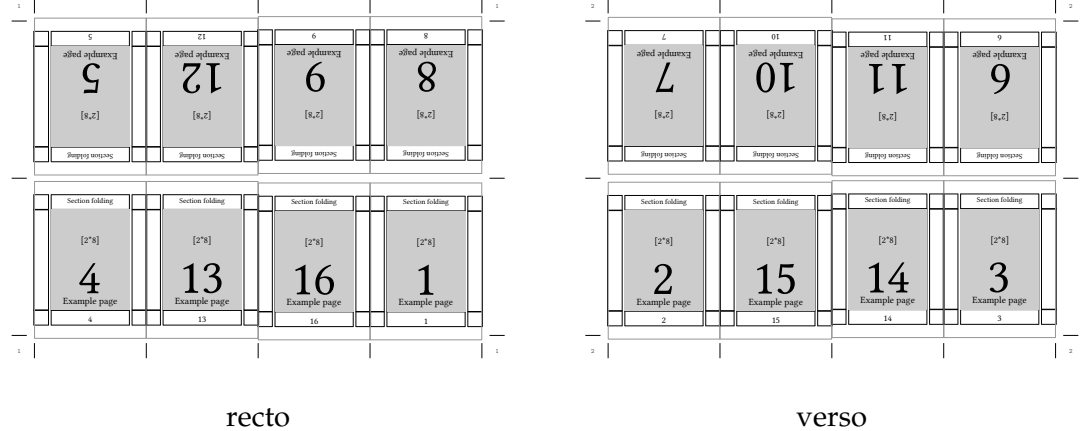

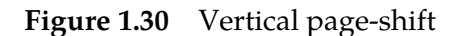

the grain direction of the paper must be in the direction of the spine i.e. in the height of the A7. Since A3 has its grain direction normally along the short edge it is correct to rotate the A7 pages. Further more there is the 'doublesided' directive in the \setuparranging command. This is to rotate the whole content of the verso side of the A3 paper by 180° in order to enable automatic double sided printing on the printing machine. \setuppagenumbering tells ConTEXt to use a doublesided lay-out, resulting in left and right pages.

Yet there is inside the \setuppapersize command the directive 'mirrored'. Using this directive, the content of the A3 paper is mirrored along the long edge of the paper, this results in mirrored typeset text.

\setuppapersize [A5][A3] \setuparranging [2UP,rotated,doublesided] \setuppagenumbering [alternative=doublesided]

What this does is placing two A5 pages side by side on a A3 sheet of paper. Both the page and the paper are in portrait orientation. Because A5 fits better on a A3 when the page is rotated the \setuparranging command carries the 'rotated' directive. The resulting sheet of paper will be printed on an automatic double-sided printing machine. Often these machines require, that the verso side of the paper is printed reversed, this is achieved with 'doublesided' in the \setuparranging command.

Instead of using the 'rotated' directive in \setuparanging you can also say:

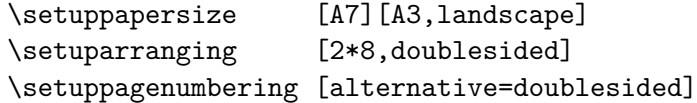

You rotate the A3 paper by means of the 'rotated' directive in \setuppapersize.

There is one thing which should be kept in mind when using \setuparranging: TEX compilations with ConTEXt are most of the time multi-pass runs. If there is a table of content or other lists, this information is stored in auxiliary files or tables in LuaTEX. In order not to loose the content of those lists it is important to run the file first without the \setuparranging command enabled. If all went well, run the file a single time with the \setuparranging command enabled.

#### **1.8 Logo types**

Logos were removed in mkiv.